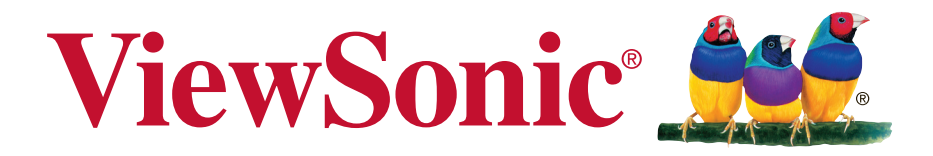

# **VSD223-2 Smart Display**

**User Guide** 使用手册 使用手冊

Model No. VS16155

# **Thank you for choosing ViewSonic**

With over 25 years as a world leading provider of visual solutions, ViewSonic is dedicated to exceeding the world's expectations for technological evolution, innovation, and simplicity. At ViewSonic, we believe that our products have the potential to make a positive impact in the world, and we are confident that the ViewSonic product you have chosen will serve you well.

Once again, thank you for choosing ViewSonic !

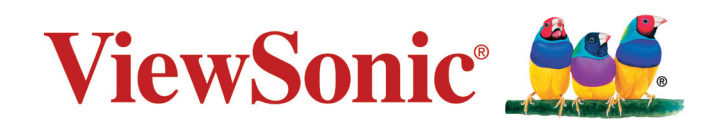

## **Compliance Information**

### **Please read before proceeding**

- Use only the batteries and power adapter provided by the manufacturer. The use of unauthorized accessories may void your warranty.
- Do not store your device in temperatures higher than 50°C (122°F).
- The operating temperature for this device is from 0°C (32°F) to 35°C (95°F).

## **Declaration of RoHS2 Compliance**

This product has been designed and manufactured in compliance with Directive 2011/65/ EU of the European Parliament and the Council on restriction of the use of certain hazardous substances in electrical and electronic equipment (RoHS2 Directive) and is deemed to comply with the maximum concentration values issued by the European Technical Adaptation Committee (TAC) as shown below:

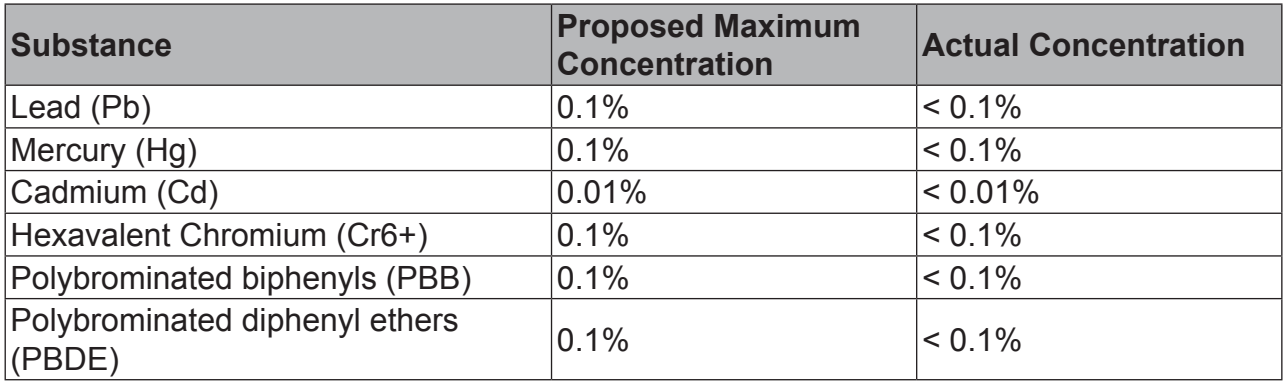

Certain components of products as stated above are exempted under the Annex III of the RoHS2 Directives as noted below:

Examples of exempted components are:

- 1. Mercury in cold cathode fluorescent lamps and external electrode fluorescent lamps (CCFL and EEFL) for special purposes not exceeding (per lamp):
	- (1) Short length ( $\leq$  500 mm): maximum 3.5 mg per lamp.
	- (2) Medium length ( $>500$  mm and  $\leq 1,500$  mm): maximum 5 mg per lamp.
	- (3) Long length  $(>1,500 \text{ mm})$ : maximum 13 mg per lamp.
- 2. Lead in glass of cathode ray tubes.
- 3. Lead in glass of fluorescent tubes not exceeding 0.2% by weight.
- 4. Lead as an alloying element in aluminium containing up to 0.4% lead by weight.
- 5. Copper alloy containing up to 4% lead by weight.
- 6. Lead in high melting temperature type solders (i.e. lead-based alloys containing 85% by weight or more lead).
- 7. Electrical and electronic components containing lead in a glass or ceramic other than dielectric ceramic in capacitors, e.g. piezoelectric devices, or in a glass or ceramic matrix compound.

## **Important Safety Instructions**

- 1. DO NOT place objects on top of the device, as objects may scratch the screen.
- 2. DO NOT expose the device to dirty or dusty environments.
- 3. DO NOT place the device on an uneven or unstable surface.
- 4. DO NOT insert any foreign objects into the device.
- 5. DO NOT expose the device to strong magnetic or electrical field.
- 6. DO NOT expose the device to direct sunlight as it can damage the LCD Screen. Keep it away from heat sources.
- 7. DO NOT use the device in the rain.
- 8. Please check with your Local Authority or retailer for proper disposal of electronic products.
- 9. The device and the adapter may produce some heat during normal operation or charging. To prevent discomfort or injury from heat exposure, DO NOT leave the device on your lap.
- 10. POWER INPUT RATING: Refer to the rating label on the device and be sure that the power adapter complies with the rating. Only use accessories specified by the manufacturer.
- 11. DO NOT use a pen or any sharp object to tap the screen.
- 12. Clean the screen with a soft cloth. If needed, dampen the cloth slightly before cleaning. Never use abrasives or cleaning solutions.
- 13. Always power off the device to install or remove external devices that do not support hot-plug.
- 14. Disconnect the device from an electrical outlet and power off before cleaning the device.
- 15. DO NOT disassemble the device. Only a certified service technician should perform repair.
- 16. The device has apertures to disperse heat. DO NOT block the device ventilation, the device may become hot and malfunction as a result.
- 17. Users have to use the connection to USB interfaces with USB 2.0 version or higher.
- 18. PLUGGABLE EQUIPMENT: the socket-outlet shall be installed near the equipment and shall be easily accessible.

## **Copyright Information**

Copyright © ViewSonic Corporation, 2016. All rights reserved.

Android, Google, Google Play, the Google Play logo and other marks are trademarks of Google Inc.

This product has an Android™ platform based on Linux, which can be expanded by a variety of JME-based application SW.

All products used in this device and trademarks mentioned herein are trademarks or registered trademarks of their respective owners.

Wi-Fi and the Wi-Fi CERTIFIED logo are registered trademarks of the Wireless Fidelity Alliance.

microSD™ is a trademark of SD Card Association.

Java, JME and all other Java-based marks are trademarks or registered trademarks of Sun Microsystems, Inc. in the United States and other countries.

The actual included applications (apps) may differ from the illustrated screen shots. VESA® is a registered trademark of the Video Electronics Standards Association. DPMS and DDC are trademarks of VESA®.

ENERGY STAR® is a registered trademark of the U.S. Environmental Protection Agency (EPA).

As an ENERGY STAR® partner, ViewSonic Corporation has determined that this product meets the ENERGY STAR® guidelines for energy efficiency.

Disclaimer: ViewSonic Corporation shall not be liable for technical or editorial errors or omissions contained herein; nor for incidental or consequential damages resulting from furnishing this material, or the performance or use of this product.In the interest of continuing product improvement, ViewSonic Corporation reserves the right to change product specifications without notice. Information in this document may change without notice.

No part of this document may be copied, reproduced, or transmitted by any means, for any purpose without prior written permission from ViewSonic Corporation.

### **Intellectual Property Right Information**

Right to all technologies and products that comprise this device are the property of their respective owners:

This product has an Android platform based on Linux, which can be expanded by a variety of Java-Script-based application SW.

Java, JME and all other Java-based marks are trademarks or registered trademarks of Sun Microsystems, Inc. in the United States and other countries.microSD is a trademark of SD Card Association.

## **Product Registration**

To meet your future needs, and to receive any additional product information as it becomes available, please register your product on the Internet at: www.viewsonic.com.

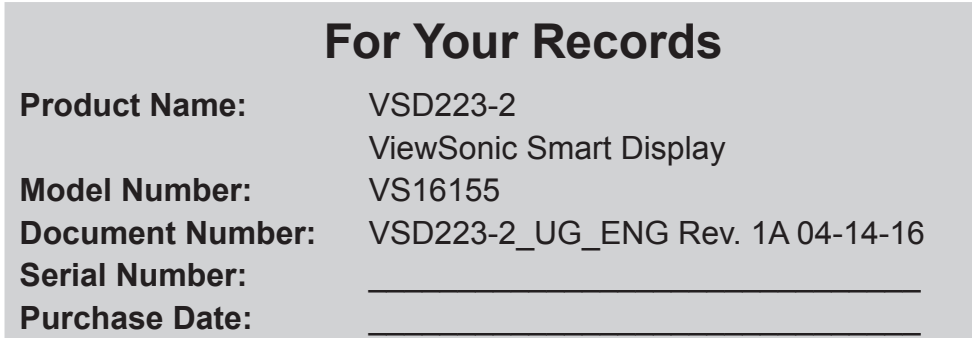

### **Product disposal at end of product life**

ViewSonic respects the environment and is committed to working and living green. Thank you for being part of Smarter, Greener Computing. Please visit ViewSonic website to learn more.

USA & Canada: http://www.viewsonic.com/company/green/recycle-program/ Europe: http://www.viewsoniceurope.com/uk/support/recycling-information/ Taiwan: http://recycle.epa.gov.tw/recycle/index2.aspx

# **Table of Contents**

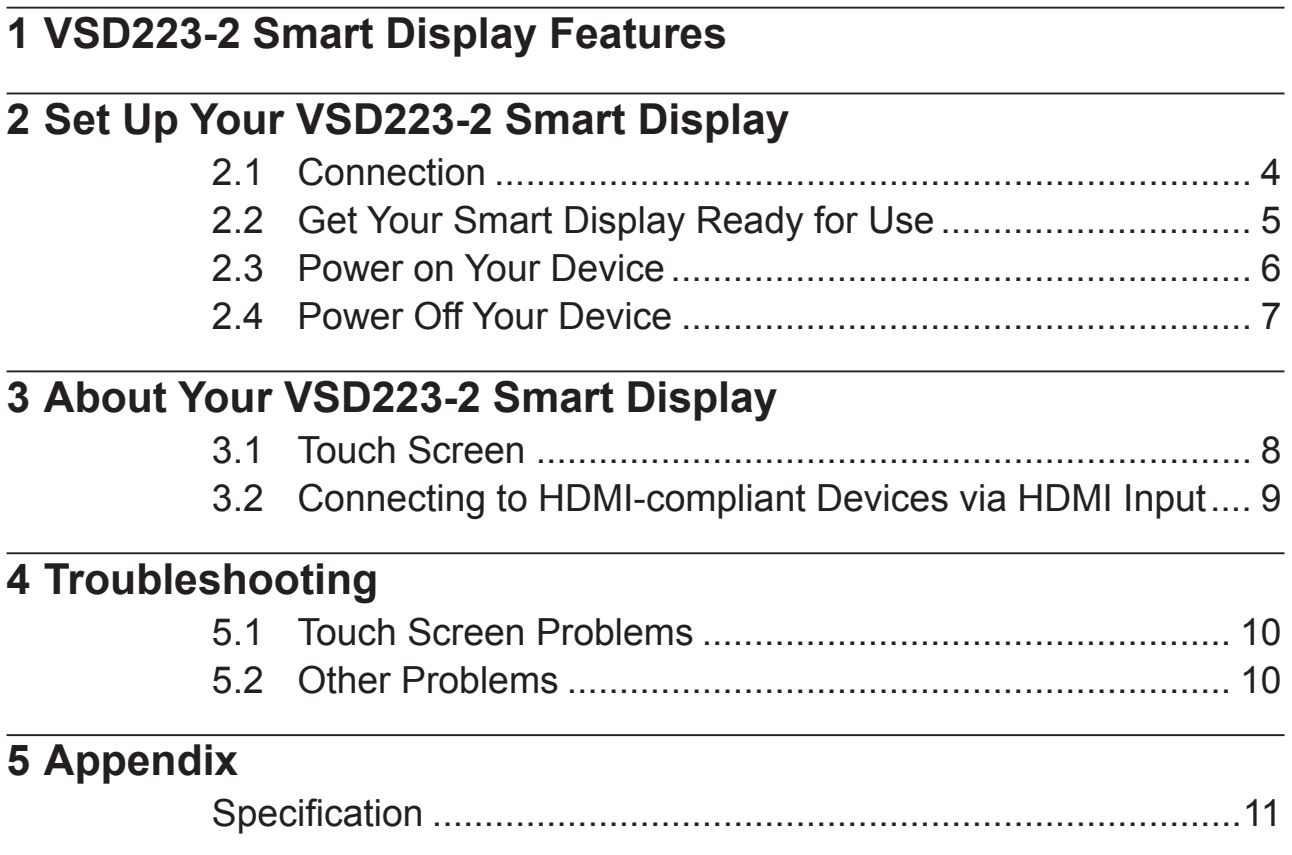

VSD223-2 is a Smart Display with 21.5-inch quad-core display running on Android 5.1 (Lollipop) Comes with 1920x1080p HD resolution, allow you to work with HDMI-out, full-sized USB connectivity as well.

# **1 VSD223-2 Smart Display Features**

This section introduces you to the features of your Smart Display.

### **NOTE**

• The features or applications described in this User's manual may vary depended on the device model purchased.

### **Front View**

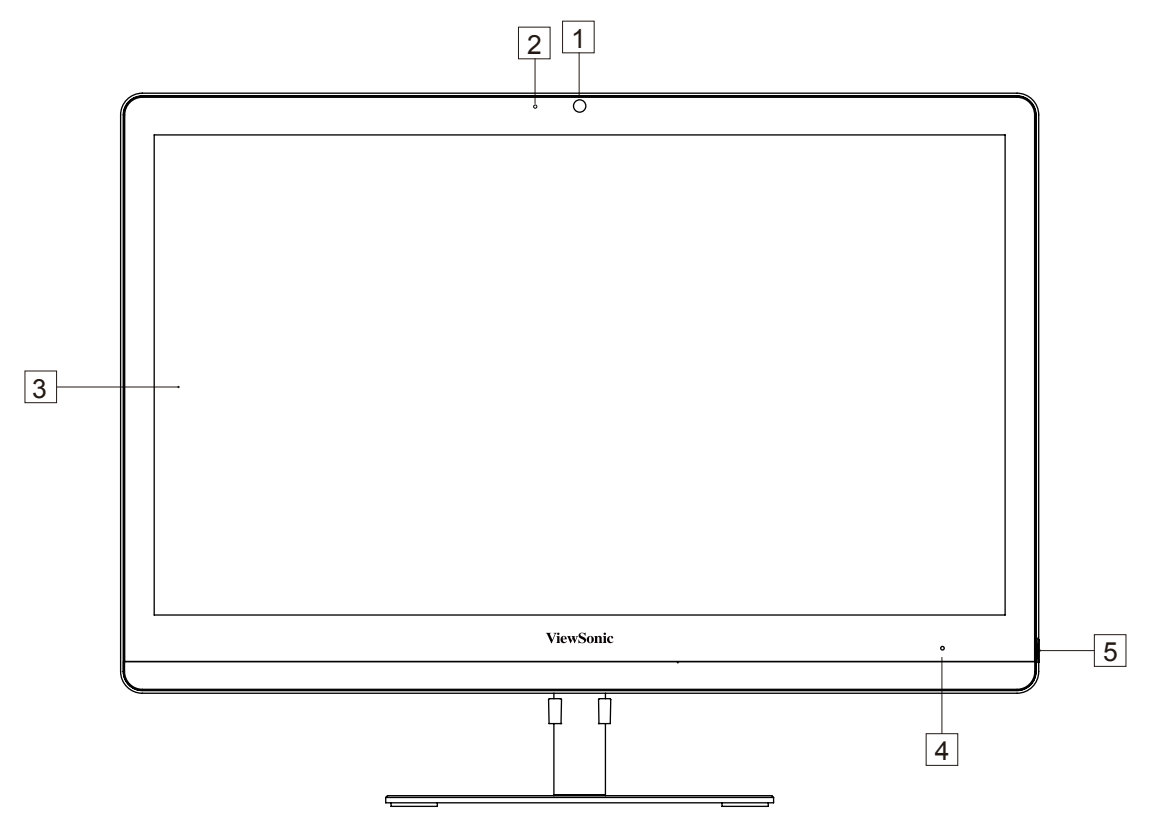

-

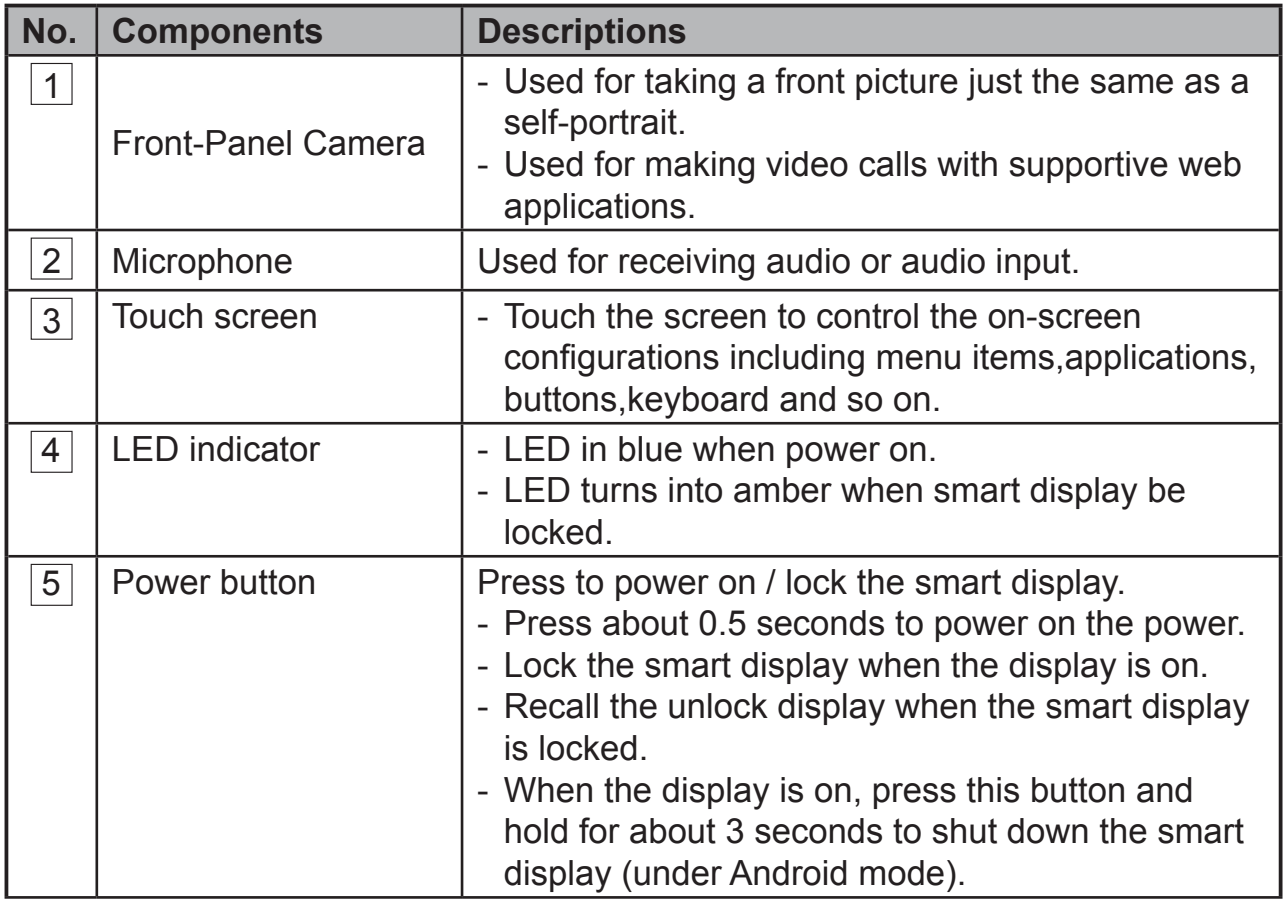

## **Back View**

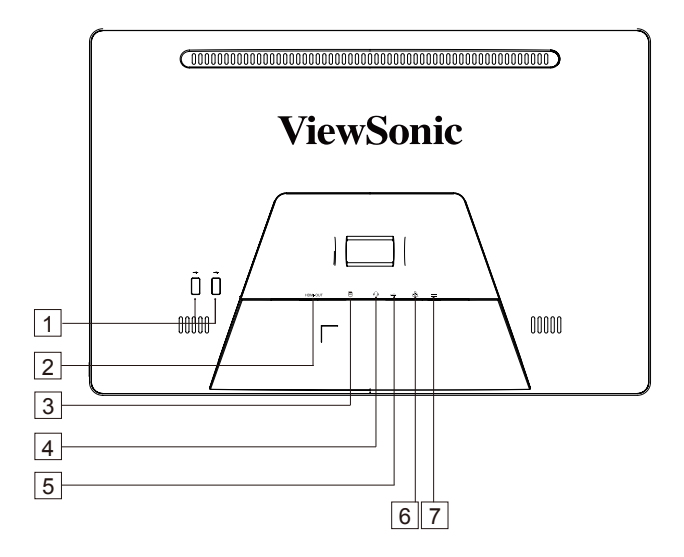

### **Back View**

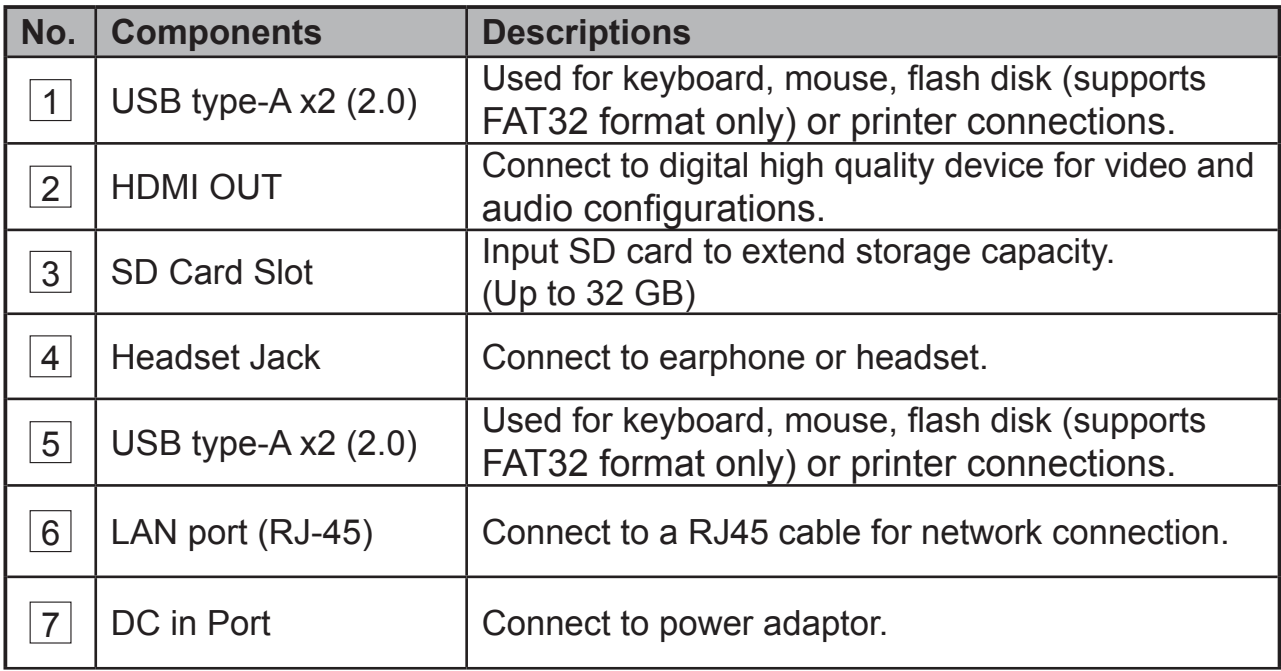

# **2 Set Up Your VSD223-2 Smart Display**

# **2.1 Connection**

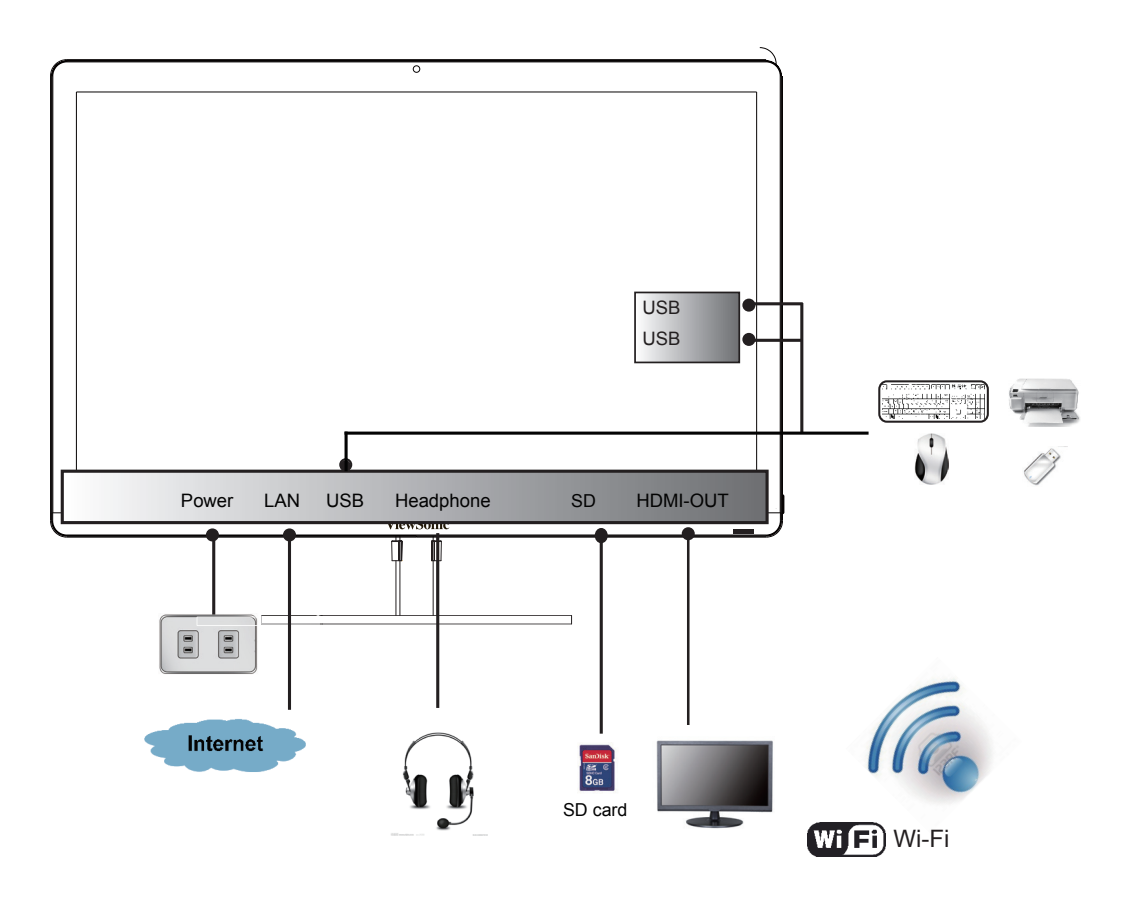

## **2.2 Get Your Smart Display Ready for Use**

## **Insert the SD card**

**1** Insert a SD card if desired and / or available on the back of your smart display.

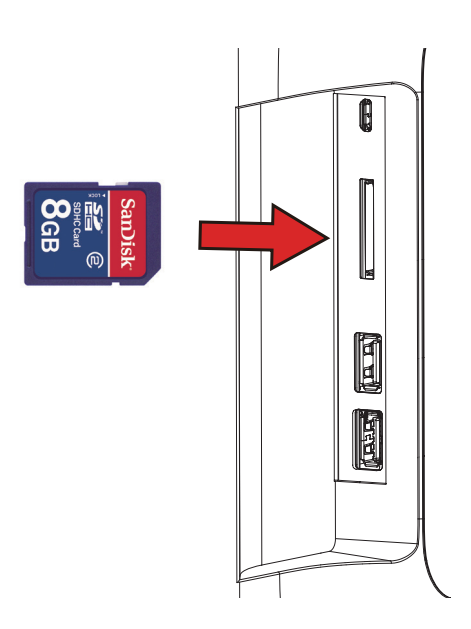

### **Connect the Power Cord**

**1** Connect the included power cord to  $\sqrt{ }$  $QQ$ the power jack.

**2** Connect the other end of the power cord to a suitable power outlet.

## **2.3 Power on Your Device**

Press the power button gently to power on your device

- **1** After connecting the power cord, you can press the power button about 0.5 seconds to power on your device.
- 2 Once powered-up, the LED indicator will show solid Blue.
- **3** The unlock display will appear after a short boot-up period. (If the lock screen function is enabled) screen function is enabled).
- **4** Touch and slide the lock icon to unlock the screen if necessary.
- **5** The device is ready for use when the Home screen is displayed.

## **2.4 Power Off Your Device**

- **少** Power off
- $\frac{1}{2}$  Reboot

**1** Press and hold the power button for about 3 seconds.

**2** When the power off menu appears, touch **OK**.

# **3 About Your VSD223-2 Smart Display**

# **3.1 Touch Screen**

The main way to control the device is using your finger to touch the sensitive surface of the screen directly. You can manipulate icons, buttons, menu items, on-screen keyboard and other items on the touch screen with below methods:

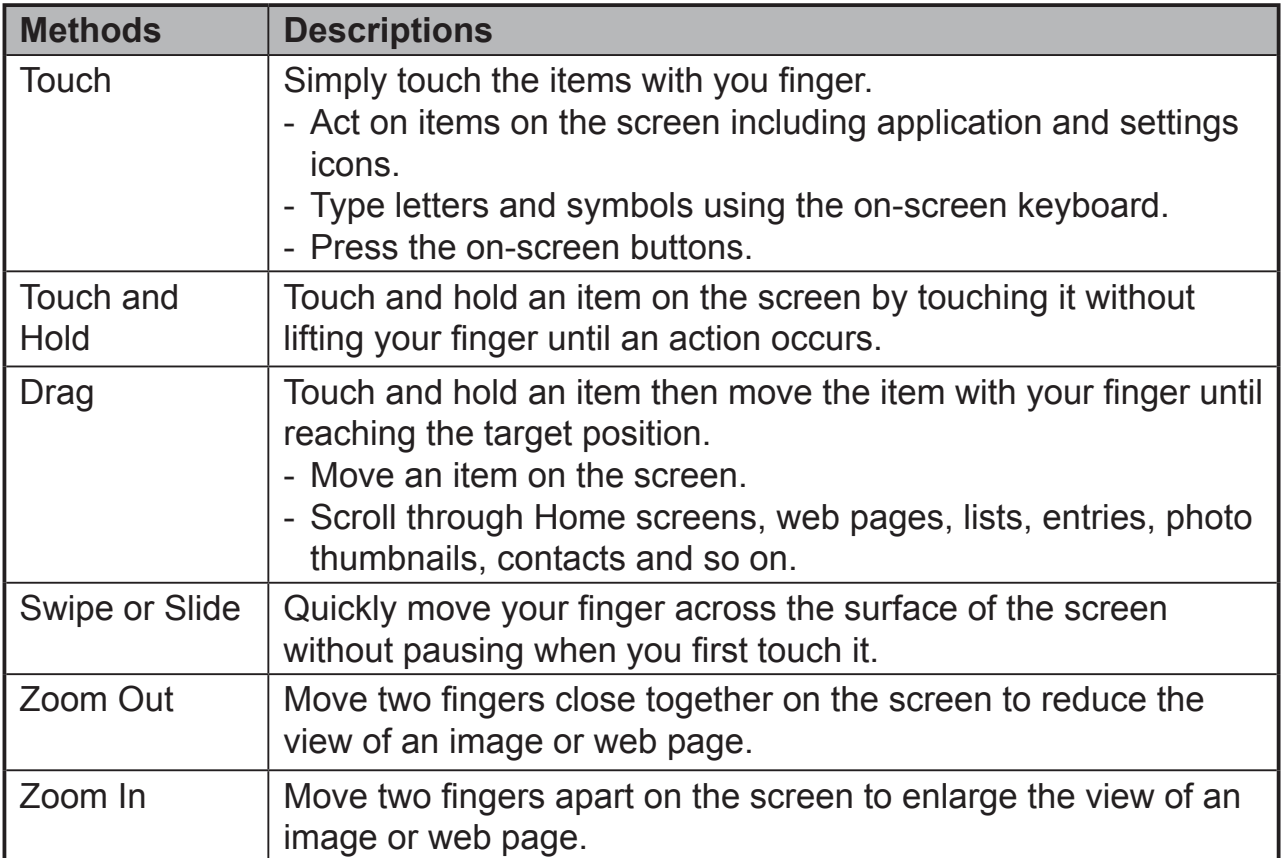

## **3.2 Connecting to HDMI-compliant Devices via HDMI Out**

HDMI (High-Definition Multimedia Interface) is a compact audio/video interface for transferring uncompressed digital audio/video data. You can obtain the best user experience for video playback and gaming via HDMI. VSD223-2 is equipped with a HDMI out for connection to an external HDMIcompliant device.

### **How to begin**

**1** A type A (HDMI) to type A (HDMI) HDMI cable must be available.

- **2** Connect the Type A connector of the HDMI cable to the desired HDMI compliant device.
- **3** Connect the Type A connector of the HDMI cable to the HDMI-OUT port located on the back of your VSD223-2 .Tap the setting/Display/ dual-screen to turn on this function, you can run different application on device and the conncted external display two screens. .
- **4** Always set the appropriate resolution. VSD223-2 supports with max. resolution of 1920\*1080.

### **NOTE**

- The switching of two display mode: To show different content on two screen,touch screen of the left (right) side of 50 pixels region adn fast slide to the right (left), the focus application on screen will only display on external display and the Smart Dispay device an operate other application.
- Show same content on two screen: The is a simulaneous button on the status bar right of the volume up icon),click on the button to make the two screens display the same content.

# **4 Troubleshooting**

# **4.1 Touch Screen Problems**

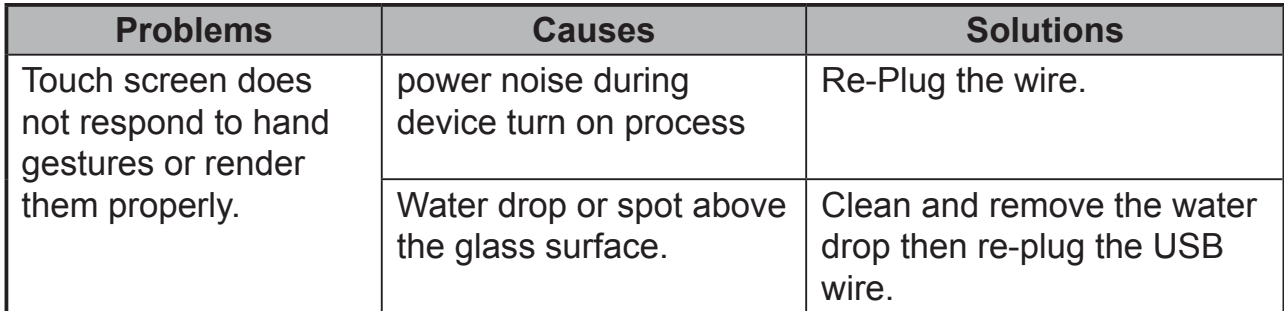

## **4.2 Other Problems**

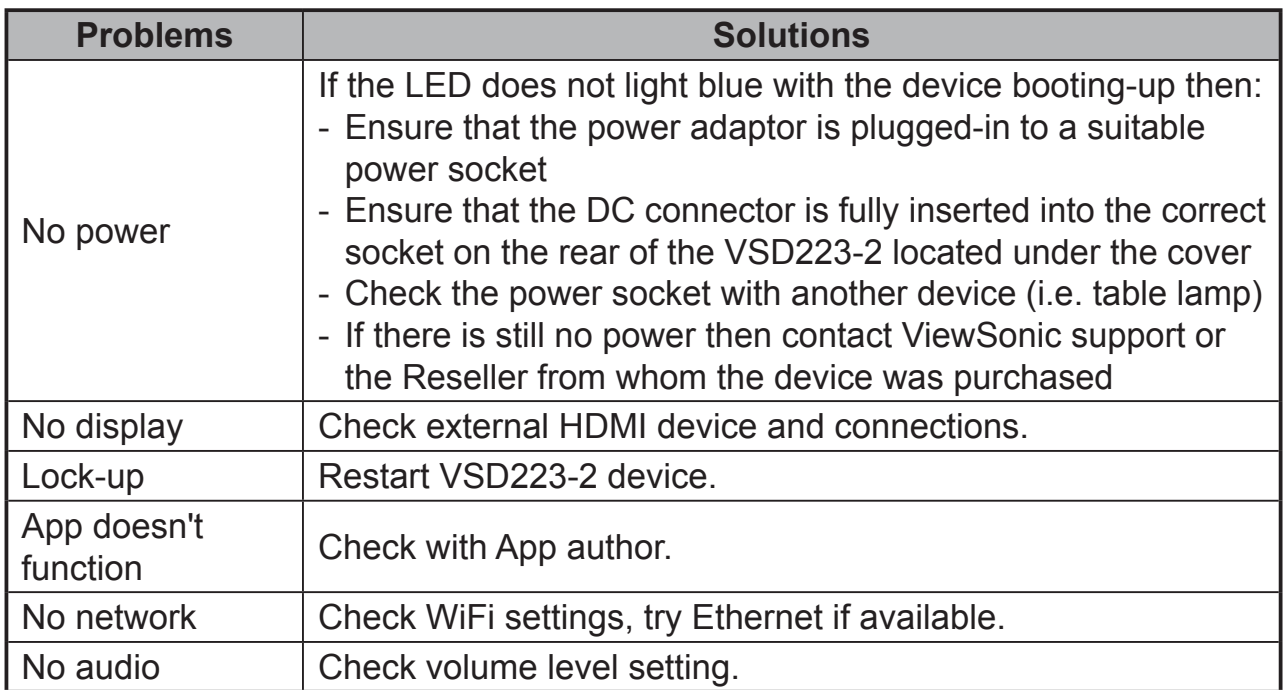

# **5 Appendix**

# **Specification**

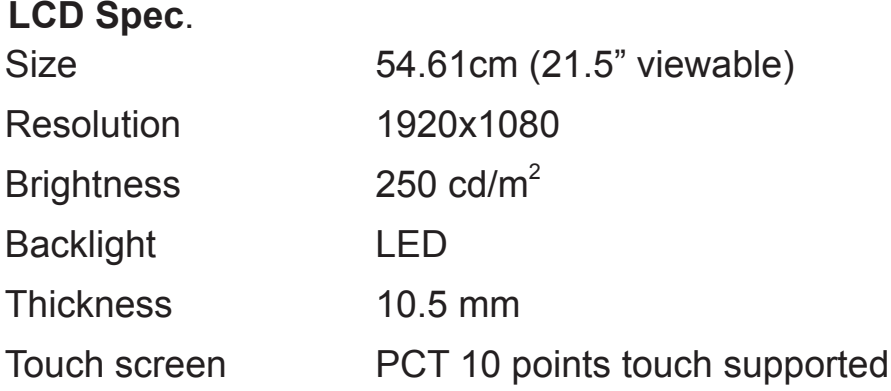

### **Hardware**

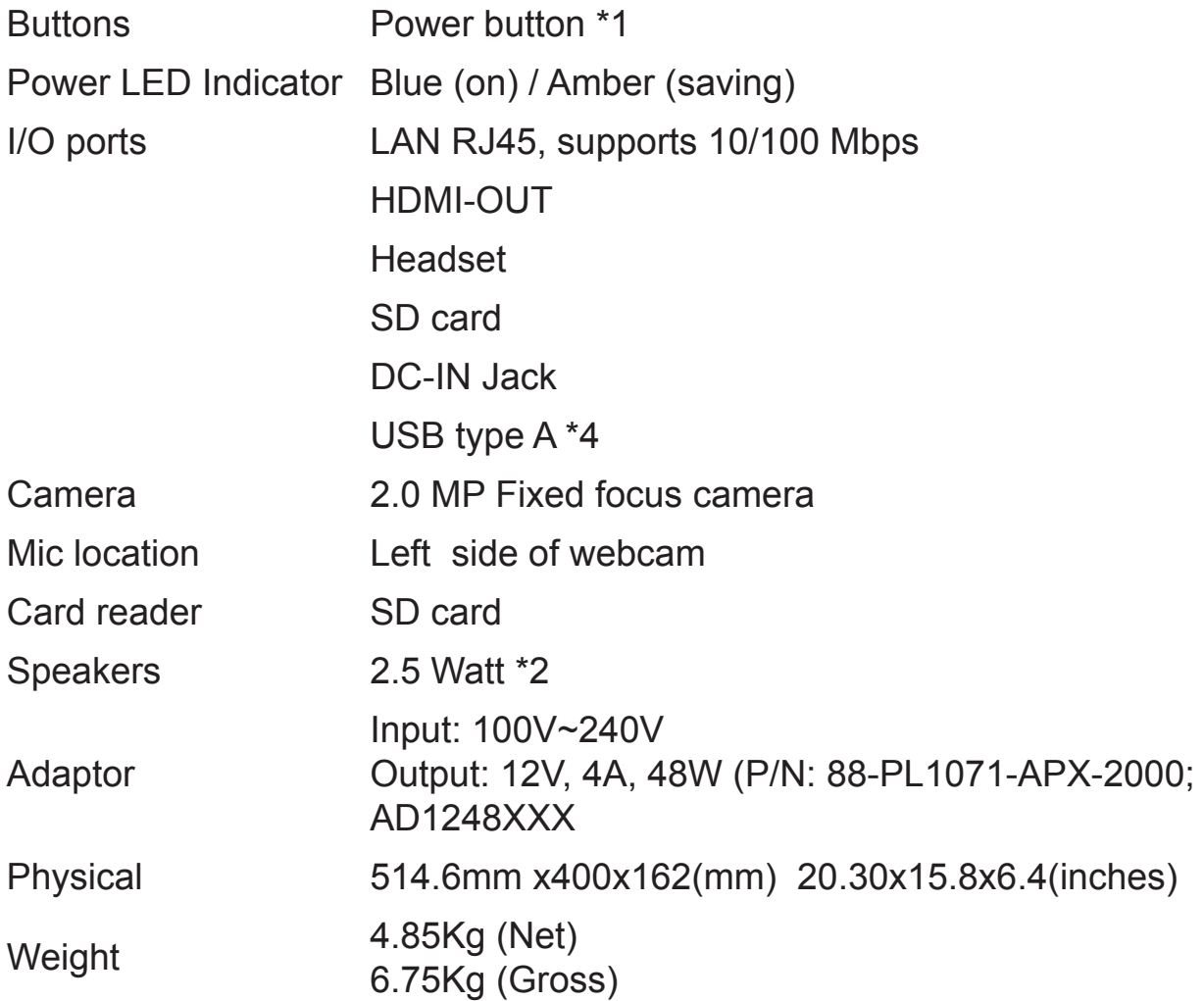

# **Customer Support**

For technical support or product service, see the table below or contact your reseller. NOTE: You will need the product serial number.

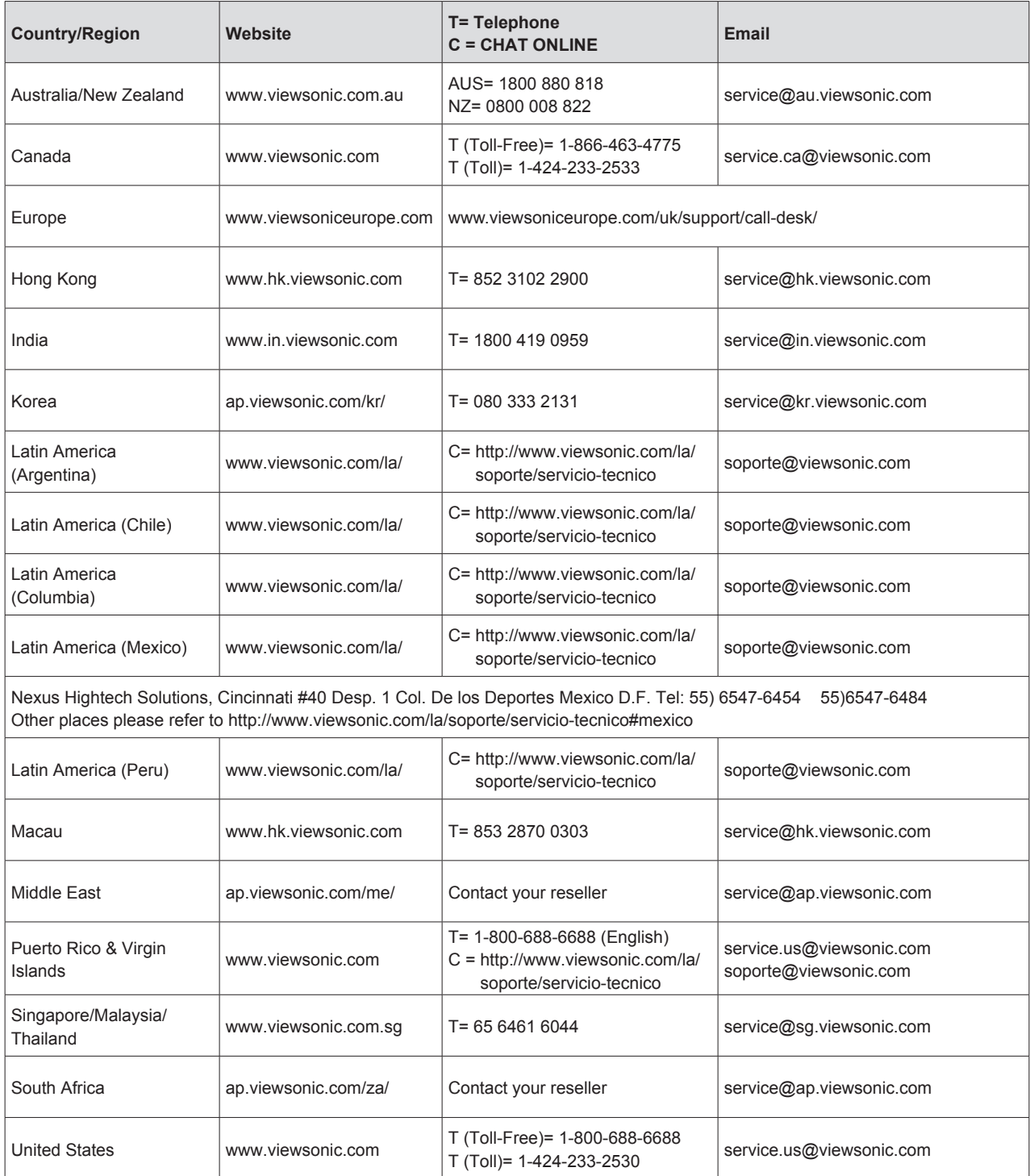

## **Limited Warranty ViewSonic® Smart Display**

### **What the warranty covers:**

ViewSonic warrants its products to be free from defects in material and workmanship, under normal use, during the warranty period. If a product proves to be defective in material or workmanship during the warranty period, ViewSonic will, at its sole option, repair or replace the product with a like product. Replacement product or parts may include remanufactured or refurbished parts or components. The replacement unit will be covered by the balance of the time remaining on the customer's original limited warranty. ViewSonic provides no warranty for the third-party software included with the product or installed by the customer.

### **How long the warranty is effective:**

ViewSonic Smart Display products are warranted for between 1~3 years, depending on your country of purchase, for all parts including the light source and for all labor from the date of the first consumer purchase.

User is responsible for the backup of any data before returning the unit for service. ViewSonic is not responsible for any data loss.

### **Who the warranty protects:**

This warranty is valid only for the first consumer purchaser.

### **What the warranty does not cover:**

- 1. Any product on which the serial number has been defaced, modified or removed.
- 2. Damage, deterioration or malfunction resulting from:
	- a. Accident, misuse, neglect, fire, water, lightning, or other acts of nature, unauthorized product modification, or failure to follow instructions supplied with the product.
	- b. Repair or attempted repair by anyone not authorized by ViewSonic.
	- c. Causes external to the product, such as electric power fluctuations or failure.
	- d. Use of supplies or parts not meeting ViewSonic's specifications.
	- e. Normal wear and tear.
	- f. Any other cause which does not relate to a product defect.
- 3. Any product exhibiting a condition commonly known as "image burn-in" which results when a static image is displayed on the product for an extended period of time.
- 4. Removal, installation, insurance, and set-up service charges.

### **How to get service:**

- 1. For information about receiving service under warranty, contact ViewSonic Customer Support (Please refer to the web site and Customer Support pages). You will need to provide your product's serial number.
- 2. To obtain warranty service, you will be required to provide (a) the original dated sales slip, (b) your name, (c) your address, (d) a description of the problem, and (e) the serial number of the product.
- 3. Take or ship the product freight prepaid in the original container to an authorized ViewSonic service center or ViewSonic.
- 4. For additional information or the name of the nearest ViewSonic service center, contact ViewSonic.

### **Limitation of implied warranties:**

There are no warranties, express or implied, which extend beyond the description contained herein including the implied warranty of merchantability and fitness for a particular purpose.

### **Exclusion of damages:**

ViewSonic's liability is limited to the cost of repair or replacement of the product. ViewSonic shall not be liable for:

- 1. Damage to other property caused by any defects in the product, damages based upon inconvenience, loss of use of the product, loss of time, loss of profits, loss of business opportunity, loss of goodwill, interference with business relationships, or other commercial loss, even if advised of the possibility of such damages.
- 2. Any other damages, whether incidental, consequential or otherwise.
- 3. Any claim against the customer by any other party.
- 4. Repair or attempted repair by anyone not authorized by ViewSonic.

### **OTA update disclaimer:**

ViewSonic Corporation assumes no liability for any errors or omissions in the information displayed. This firmware update is intended for ViewSonic® smart display. ViewSonic assumes no liability for data loss or any damages caused as a result of any updates made on any device or damage to or failure of other equipment to which the products are connected, whether incidental, consequential or otherwise. You agree to take full responsibility for all files and data and to maintain all appropriate backup of files and data stored on any device prior to performance of any update. Users shall be responsible for obtaining the necessary rights to access and use any third party content. ViewSonic assumes no liability for the performance, availability and use of third party products and services. Corporate names and trademarks mentioned herein are the property of their respective companies. Copyright © 2015 ViewSonic Corporation. All rights reserved.

# 感谢您选择 **ViewSonic**

作为超过 25 年的世界领先显示解决方案提供商,ViewSonic 一直专注在技术 发展、创新和简单化方面超过世界的预期。在ViewSonic,我们相信我们的产 品能够对世界产生积极的影响,并且我们深信您选择的 ViewSonic 产品会很好 地为您服务。

再次感谢选择 ViewSonic!

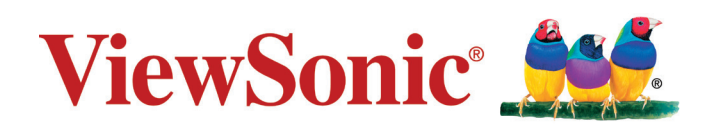

# 符合性信息

### 请先阅读下列信息

- 只使用制造商提供的电池和电源适配器。若使用未经授权的附件, 可能失去保修资 格。
- 请勿将您的设备存放在温度高于 50°C (122°F) 的地方。
- 此设备的工作温度范围是 0°C (32°F) 到 35°C (95°F)。

### 下列信息仅适用于欧盟成员国:

右侧所示的标志表示符合"废旧电气和电子设备指令 2012/19/EU"(WEEE)。 此标志表明不得按非分类市政垃圾废弃设备,而应根据当地法律使用回收系统。 如果此设备内含的电池、蓄电池和纽扣电池带有化学符号 Hg、Cd 或 Pb,则意 味着电池内重金属含量超过 0.0005% 汞或 0.002% 镉或 0.004% 铅。

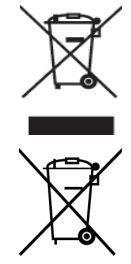

## 版权信息

版权所有© ViewSonic Corporation,2016。保留所有权利。

Android™ 是 Google Inc. 的商标。经 Google 许可后使用此商标。

此产品安装有一个基于 Linux 的 Android™ 平台,通过多个 JME 应用程序软件可以进 行扩充。

本设备中使用所有产品及本文提及的商标是其各自拥有者的商标或注册商标。

Google™、Google 标志、Android™、Android 标志和 Gmail™ 是 Google Inc. 的商 标。经 Google 许可后使用该商标。

Wi-Fi 和 Wi-Fi 认证标志是 Wireless Fidelity Alliance 的注册商标。

microSD™ 是 SD Card Association 的商标。

Java、JME 以及其他所有基于 Java 的标志是 Sun Microsystems, Inc. 在美国和/或其他 国家(地区)的商标或注册商标。

实际包含的应用程序可能与屏幕截图示例存在差异。

VESA® 是 Video Electronics Standards Association 的注册商标。DPMS 和 DDC 是 VESA® 的商标。

ENERGY STAR® 是美国环境保护局 (EPA) 的注册商标。

作为 ENERGY STAR® 的合作伙伴, ViewSonic Corporation 确认此产品符合 ENERGY STAR® 的能效指导方针。

免责:ViewSonic Corporation 对于本资料中包含的技术或编辑错误或疏漏,包括因提 供本资料而导致的偶然或必然的损失以及本产品的性能或使用,不应承担责任。为了不 断改进产品,ViewSonic Corporation 保留变更本产品规格而无须另行通知的权利。本 文档中的信息如有变更,恕不另行通知。

未经 ViewSonic Corporation 事先书面许可,不得出于任何目的以任何形式复印、复制 或传播本文档的任何部分。

### 知识产权信息

本设备中所包含所有技术和产品之知识产权均属其各自拥有者所者:

此产品安装有一个基于 Linux 的 Android 平台, 通过多个 Java-Script 应用程序软件可 以进行扩充。

Google、Google 标志、Android、Android 标志、Gmail 和 YouTube 是 Google Inc. 的 商标。Java、JME 以及其他所有基于 Java 的标志是 Sun Microsystems, Inc. 在美国和/ 或其他国家(地区)的商标或注册商标。microSD 是 SD Card Association 的商标。

## 产品注册

为了满足您的未来需求,并接收我们在以后提供的更多产品信息,请注册您的产品, 网址是:www.viewsonic.com。

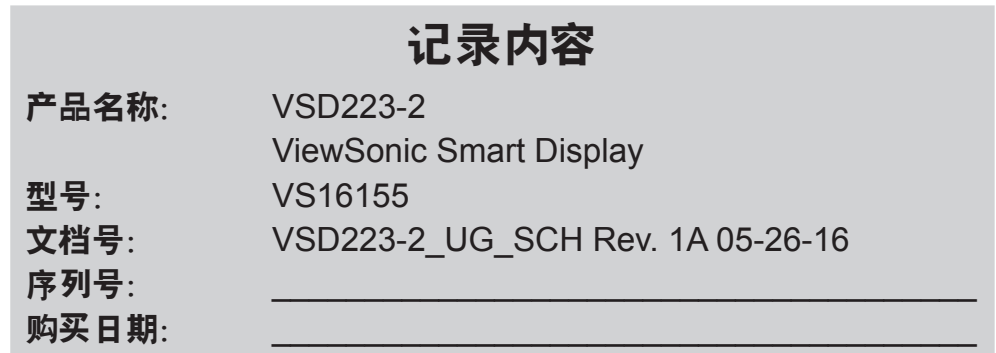

#### 产品达到使用寿命后废弃产品

ViewSonic 注重环境保护,致力于绿色工作和生活。感谢您参与"更加智能和环保的计 算"行动。如需更多信息,请访问 ViewSonic 网站。 美国和加拿大:http://www.viewsonic.com/company/green/recycle-program/ 欧洲: http://www.viewsoniceurope.com/uk/support/recycling-information/ 台湾:http://recycle.epa.gov.tw/recycle/index2.aspx

注意: 本手册请保留备用。

## 电子电器产品有害物质限制使用标识要求

本产品有害物质的名称及含量标识如下表:

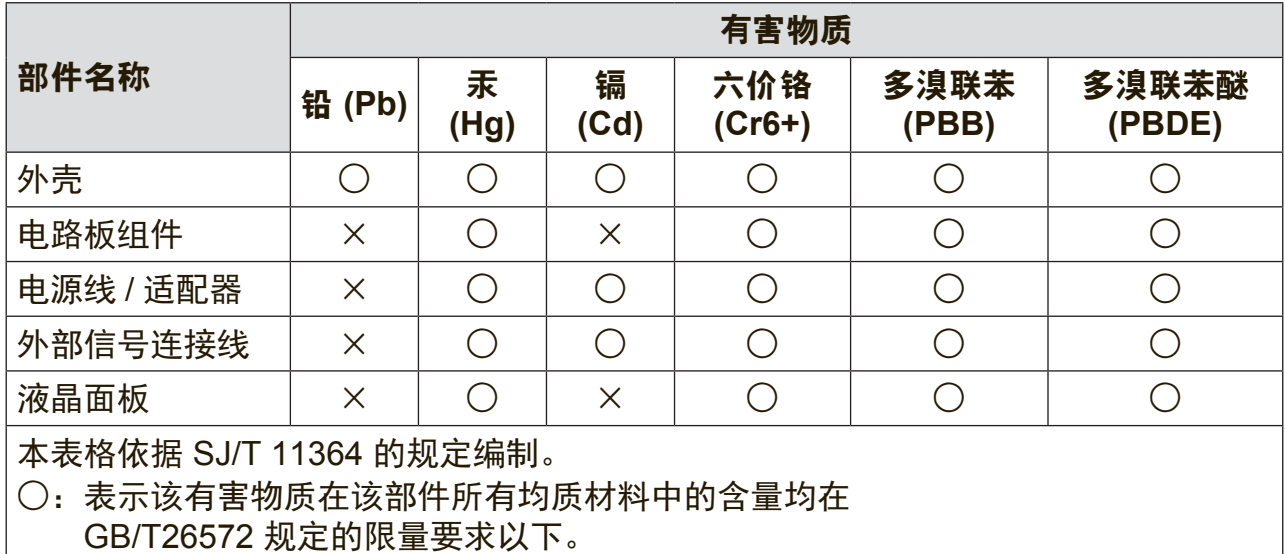

×:表示该有害物质至少在该部件的某一均质材料中的含量超出 GB/T26572 规定的限量要求。

### 环保使用期限说明

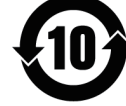

此电子电器产品在说明书所述的使用条件下使用本产品,含有的有害物质或 元素不致发生外泄,不致对环境造成污染或对人身、财产造成严重损害的期 限为10年。

### 重要安全注意事项

- 1. 请勿在此设备上放置任何物品,以免刮伤屏幕。
- 2. 请勿将此设备放置于脏乱或多尘的环境中。
- 3. 请勿将此设备放置在不平整或不稳定的表面上。
- 4. 请勿将任何异物插入此设备。
- 5. 请勿让此设备暴露于强电磁场。
- 6. 请勿让阳光直接照射此设备,以免损坏液晶屏幕。使其远离热源。
- 7. 请勿在雨中使用此设备。
- 8. 请咨询当地相关部门或零售商以了解如何处理处理废弃的产品。
- 9. 此设备和适配器在正常操作或充电时会产生热量。请勿将此设备放在腿上使用, 以免因受热而产生不适或伤害。
- 10. 功率输入额定值:参见此设备上的额定值标签,确保电源适配器与额定值相符。 仅使用制造商指定的附件。
- 11. 不要用钢笔或任何尖锐物件点击屏幕。
- 12. 用软布清洁触摸屏。如果需要,在清洁前可略微蘸湿软布。切勿使用研磨剂或清洁 剂。
- 13. 在安装或卸下不支持热插拔的外部设备之前,务必先关闭此设备的电源。
- 14. 在清洁此设备之前,先关闭此设备的电源并从电源插座上拔掉电源线。
- 15. 请勿拆解此设备。应由取得认证的技术服务人士进行修理。
- 16. 此设备通过散热孔进行散热。请勿堵塞此设备的通风散热孔,以免其因温度过高而 发生故障。
- 17. 用户必须使用 USB 2.0 或以上版本的 USB 接口连接。
- 18. 可插入装置:装置应安装在电源插座附近,并且应便于插拔电源线。

# 目录

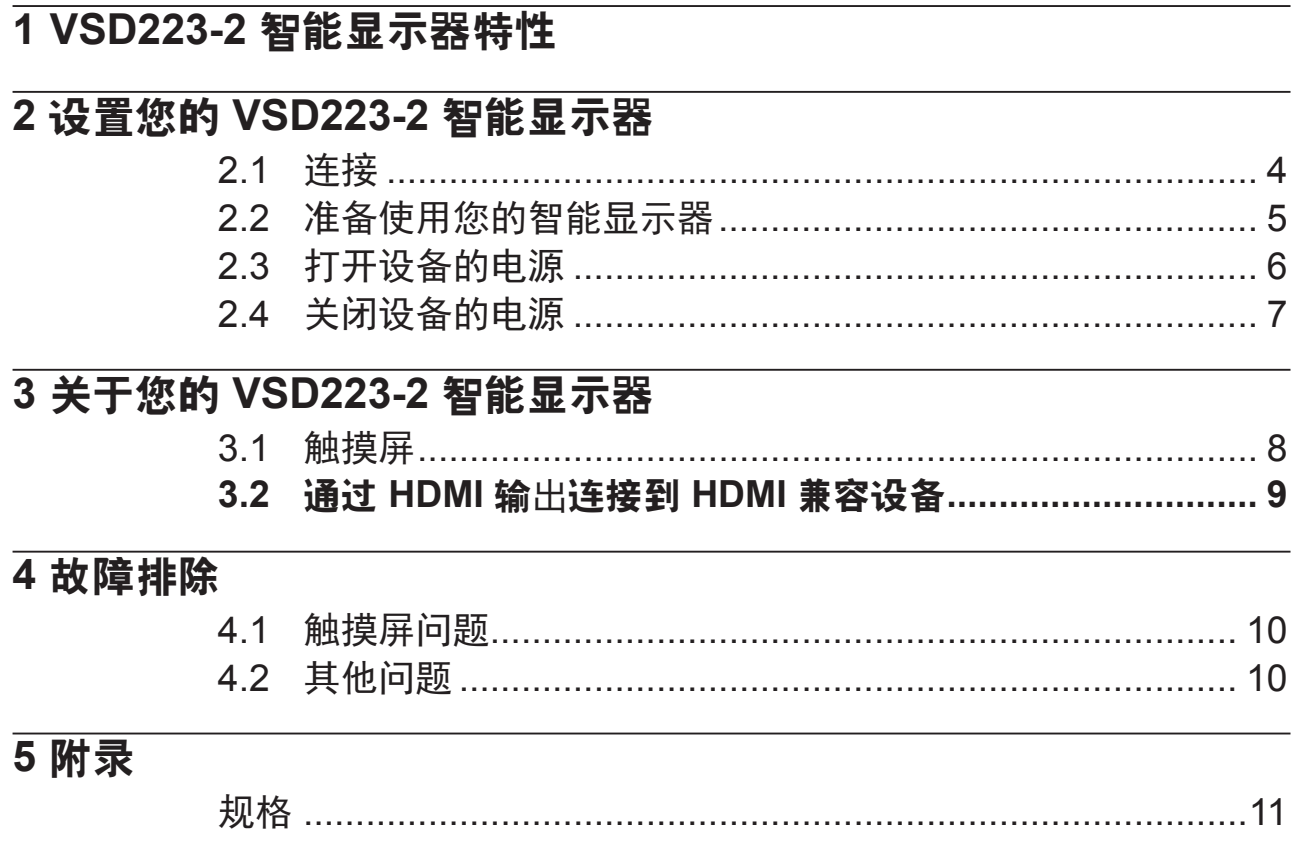

VSD223-2 是一款桌上型平板电脑, 采用 21.5 英寸四核显示屏, 运行 Android 5.1 (Lollipop) 系统。它提供 1920x1080p HD 分辨率,支持 HDMI-out、全尺 寸 USB 等多种连接。

# **1 VSD223-2** 智能显示器特性

此部分向您介绍此智能显示器的各项特性。

### □注意 │

• 本用户手册中介绍的特性或应用可能因您购买的型号不同而存在差异。

### 前部概览

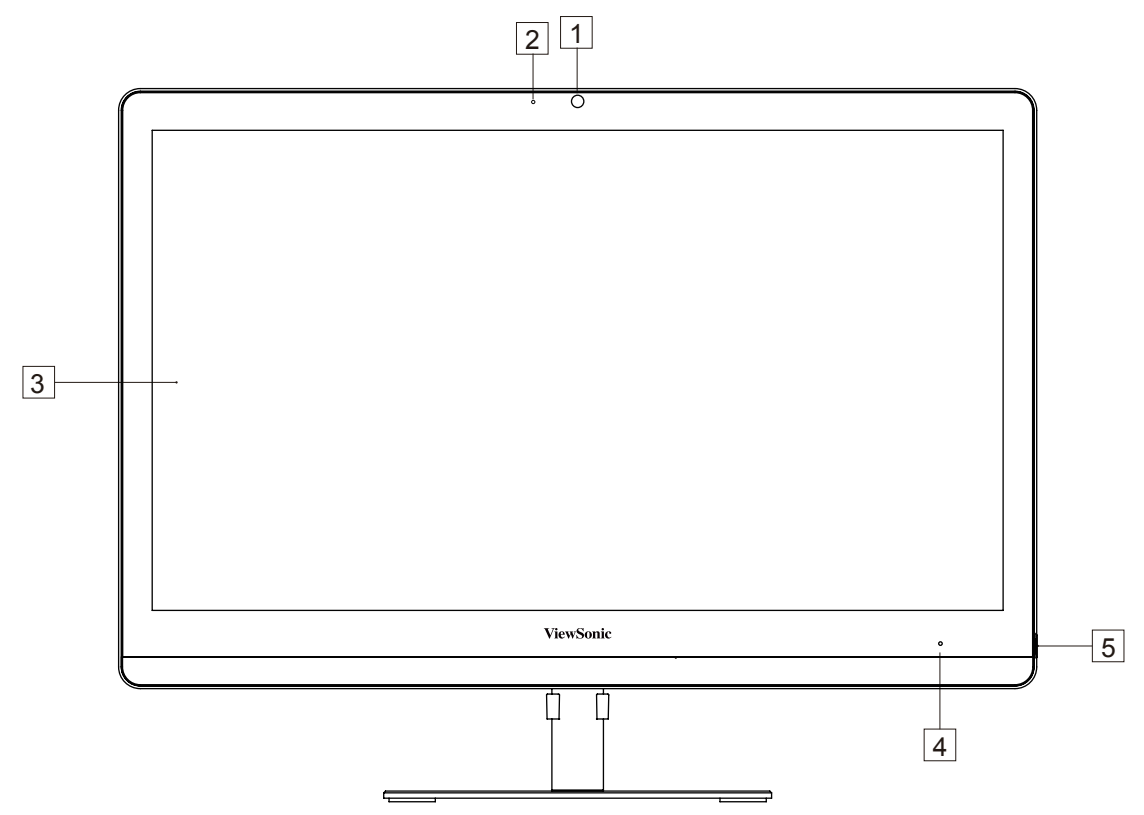

## VSD223-2 智能显示器特性

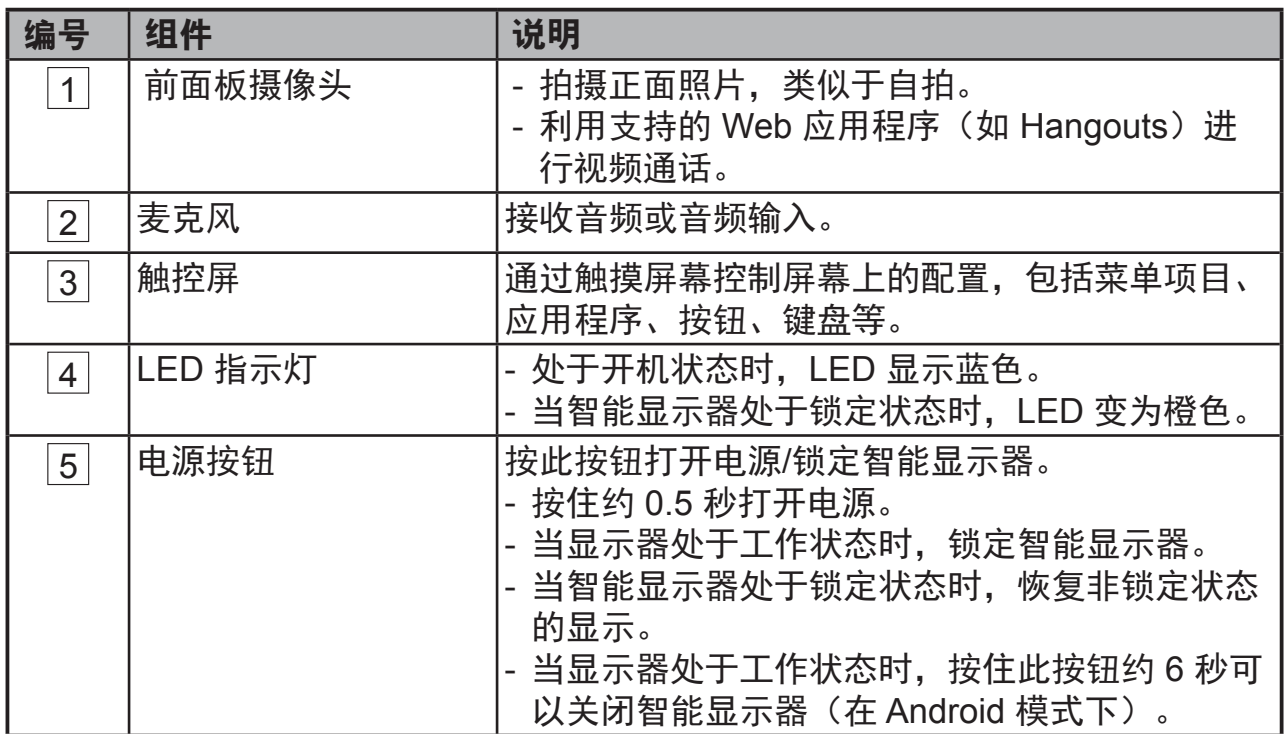

## 后部概览

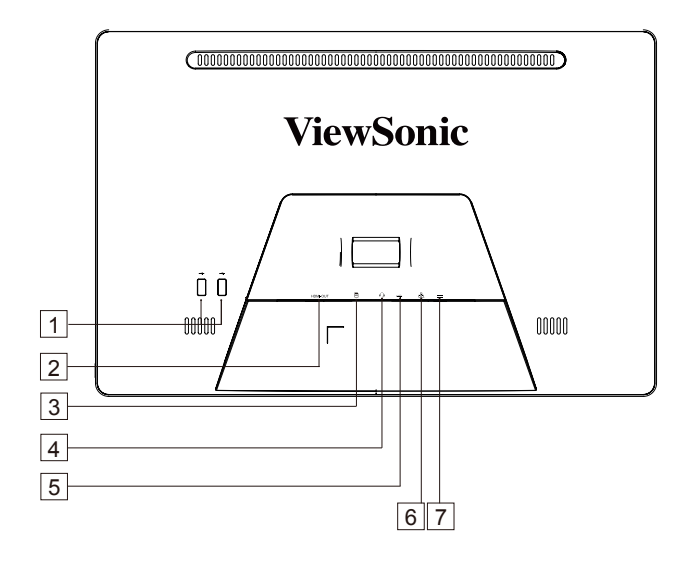

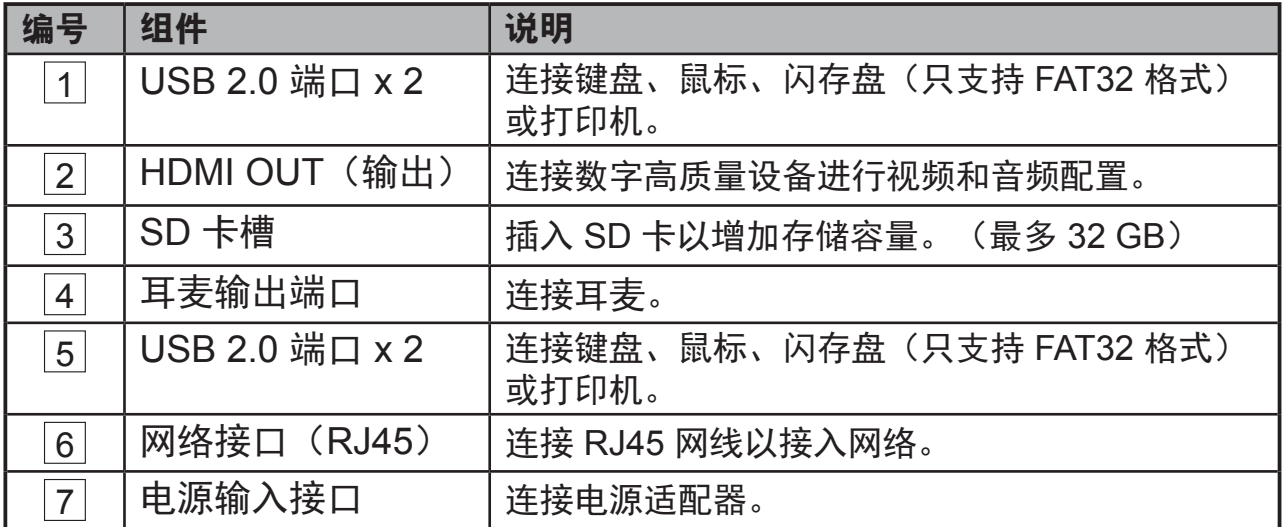

# **2** 设置您的 **VSD223-2** 智能显示器

## **2.1** 连接

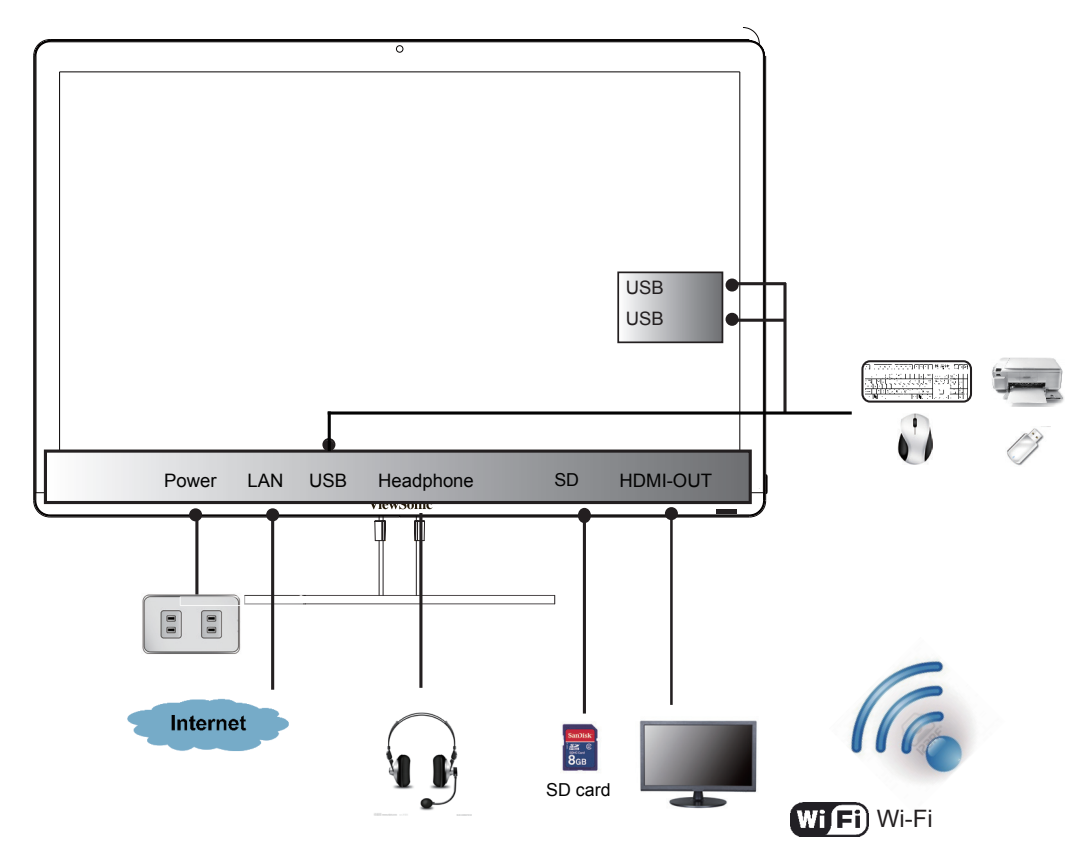

**2.2** 准备使用您的智能显示器

### 插入**SD**卡

**1** 在智能显示器后部插入 SD 卡(若需 要和/或有可用的卡)。

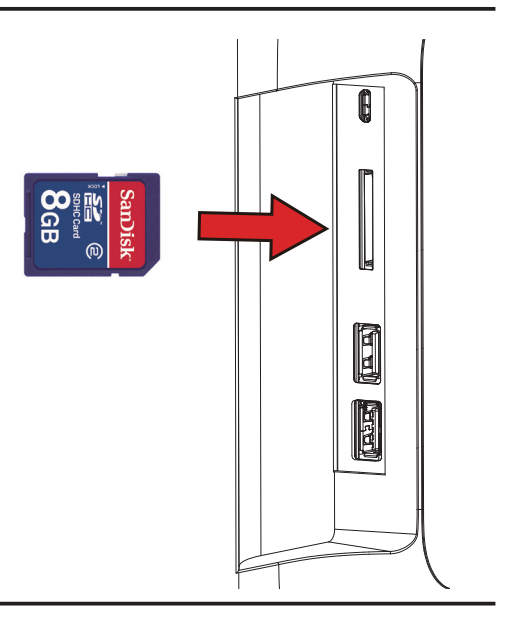

### 连接电源线

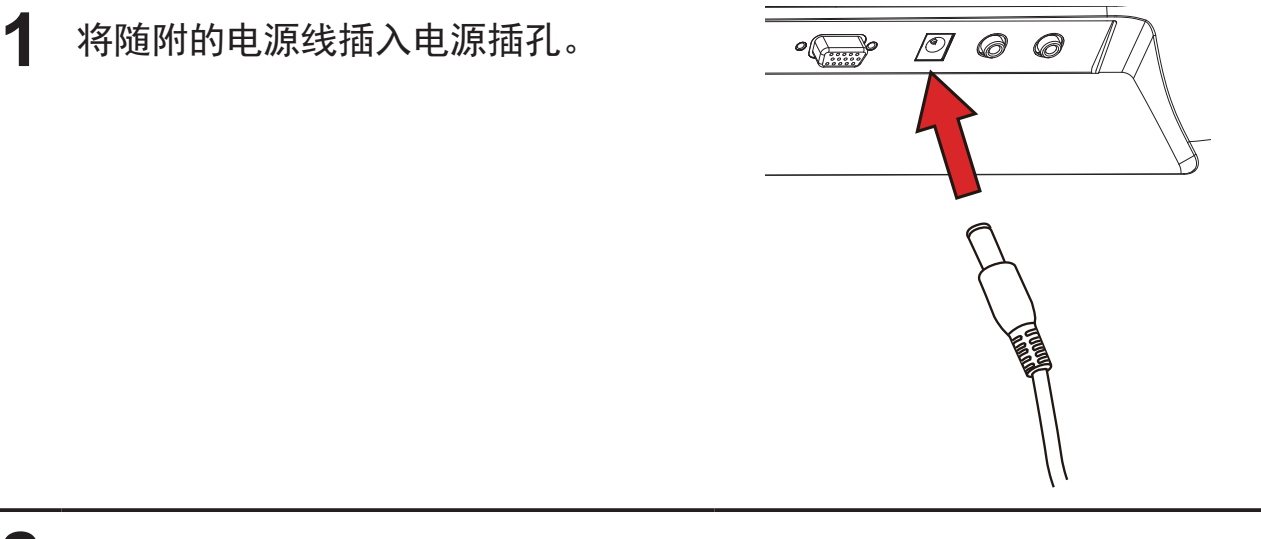

将电源线另一端插入合适的电源插座。

## **2.3** 打开设备的电源

轻按电源按钮打开设备的电源

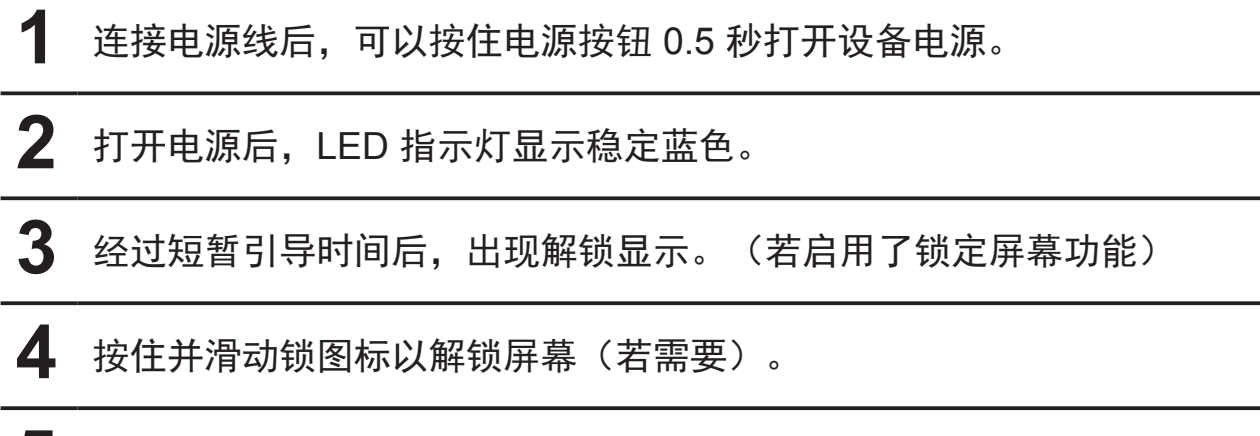

主屏幕显示出来后,即可使用此设备了。

# **2.4** 关闭设备的电源

- ← Power off
- $\frac{1}{2}$  Reboot

**1** 按住电源按钮约 3 秒钟。

**2** 当关闭电源菜单出现时,按 **OK**(确定)。

# **3** 关于您的 **VSD223-2** 智能显示器

## **3.1** 触摸屏

此设备的主要控制方式是用手指直接触按屏幕的敏感表面。您可以利用下列方 法操控触摸屏上的图标、按钮、菜单项目、屏幕键盘、以及其他项目:

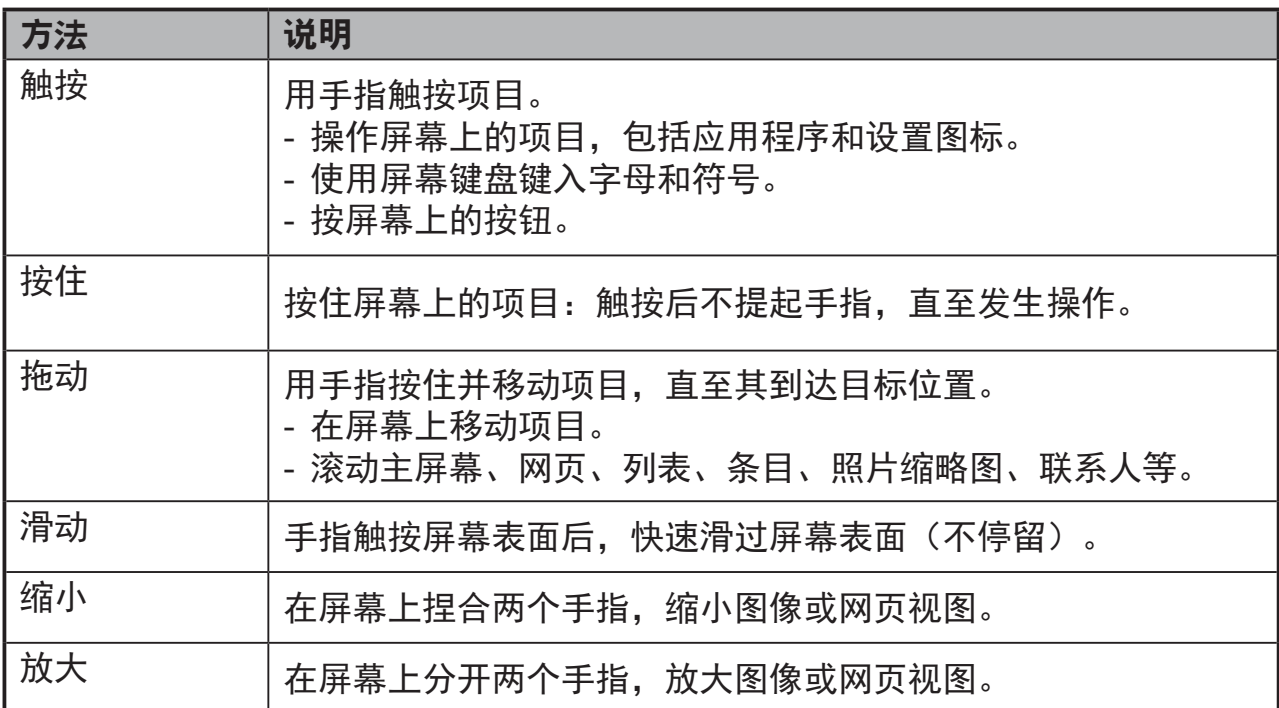

## **3.2** 通过 **HDMI** 输出连接到 **HDMI** 兼容设备

HDMI (High-Definition Multimedia Interface,高清多媒体接口)是精致音频 / 视频接口,用于传输无压缩的数字音频/视频数据。利用这些输入,可以获得 最佳 的视频播放和游戏用户体验。VSD223-2 配备 HDMI 输出,可以连接外部 HDMI 兼容设备。

### 如何开始

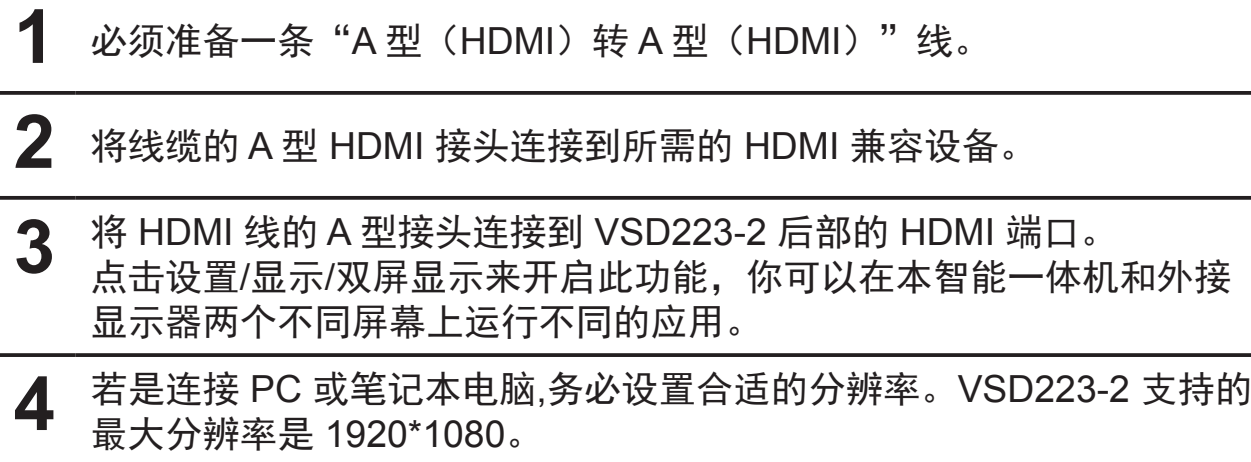

### 注意

- 两屏显示模式切换:手指触模屏幕左(右) 边50个像素区域快速向右(左)滑动, 焦点应 用窗口就只在外接显示器上显示,而在本智能一体机可以操作其他的应用程序。
- 两屏显示相同内容:在状态栏上有一个同步的按钮图标(在音量加大图目标右边), 点击按钮图标即可让两屏显示相同内容。

# **4** 故障排除

# **4.1** 触摸屏问题

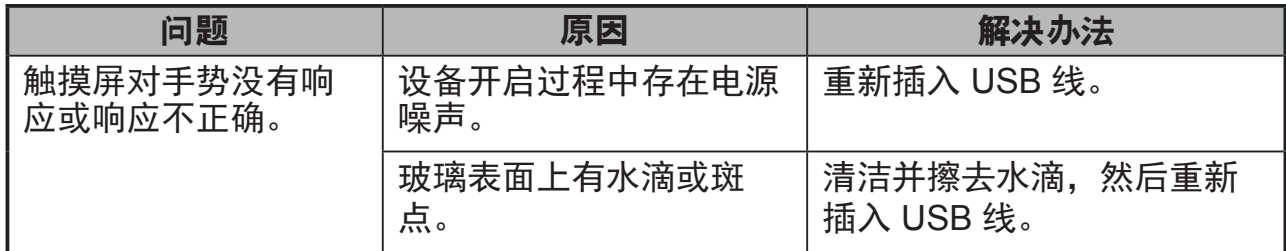

# **4.2** 其他问题

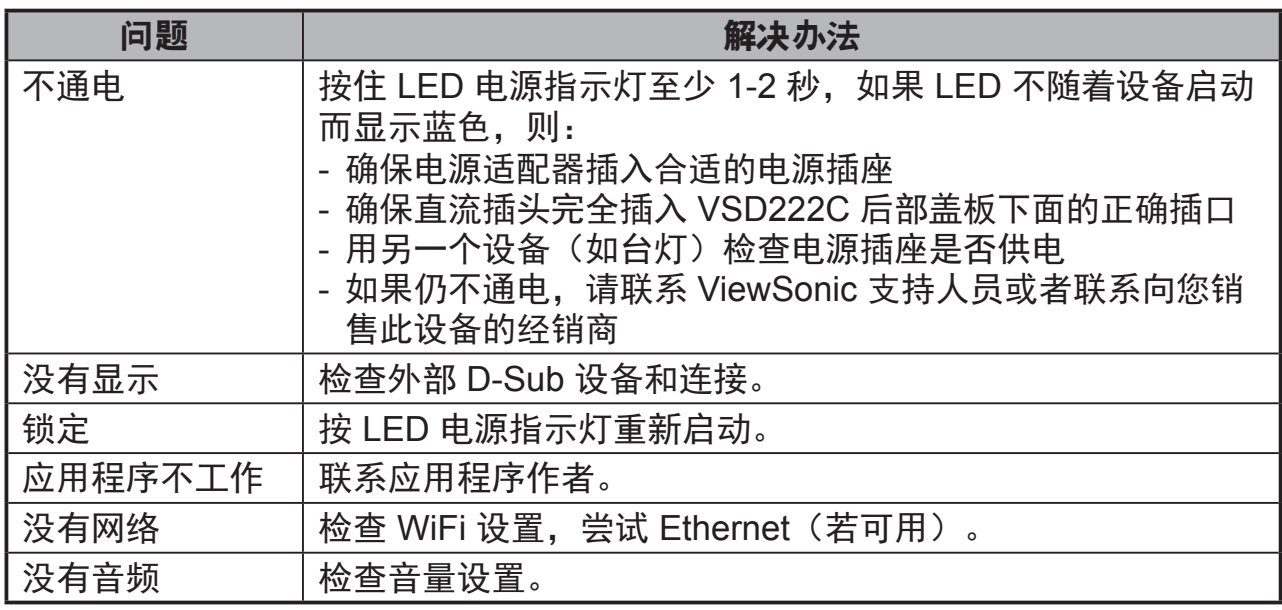

# **5** 附录

# 规格

## **LCD**规格

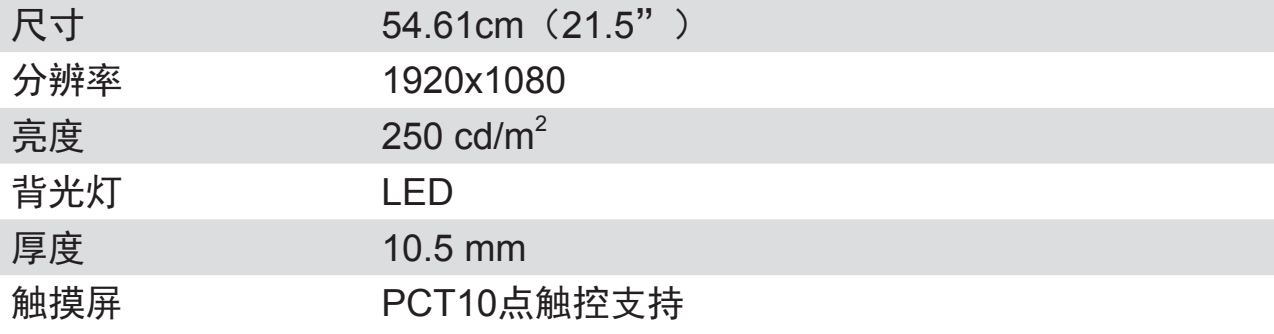

## 硬件

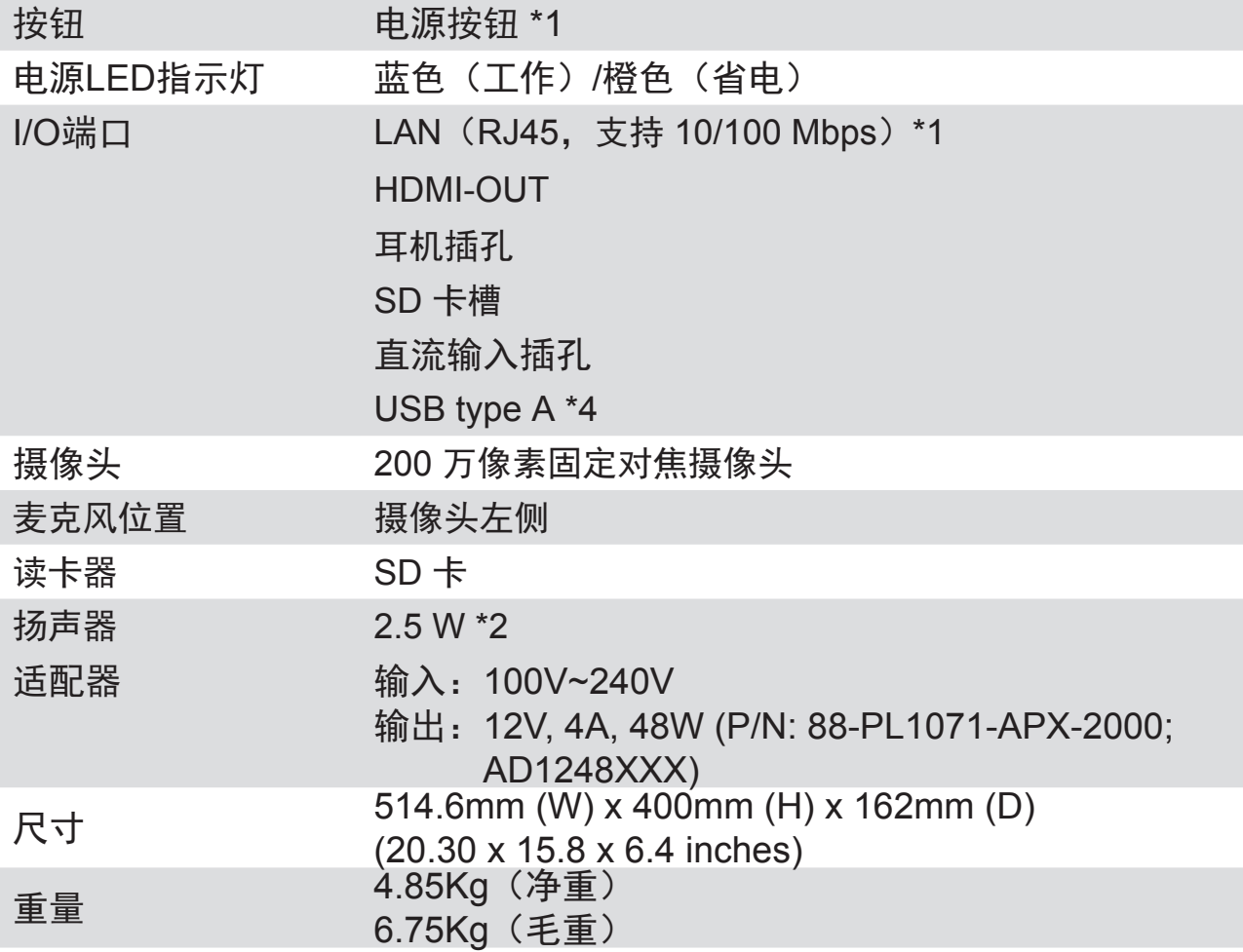

## 客户支持

关于技术支持或产品服务,请参照下表或洽询经销商。 注意:您需要提供产品序列号。

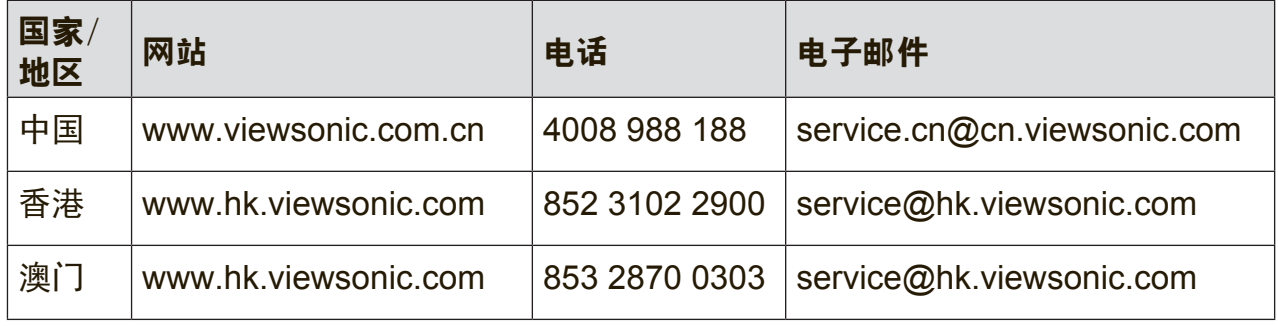

## 有限保修 **ViewSonic®** 智能显示器

### 保修范围:

ViewSonic 保证其产品在正常使用情况下在保修期内不存在材料和工艺上的缺陷。如果 产品在保修期内出现材料或工艺上的缺陷,ViewSonic 将根据其判断进行修理或用类似 产品更换缺陷产品。更换用产品或部件可能包含改造或翻新的部件或组件。更换单元的 保修期是客户原始有限保修的剩余时间。ViewSonic 对于产品包含的第三方软件和客户 安装的第三方软件不提供任何保修。

### 保修期:

自客户初次购买之日起, ViewSonic 智能显示器享受1到3年的所有部件(包括灯源)和 所有人工保修服务,具体时间取决于购买时所在的国家/地区。

在返修设备之前对数据进行备份是用户的责任。ViewSonic 对于任何数据丢失不承担责 任。

### 保修适用对象:

此保修仅对第一购买者有效。

### 保修范围不包括:

- 1. 序列号磨损、修改或撕毁的任何产品。
- 2. 因下列原因导致的损坏、磨损或工作不正常:
	- a. 意外事件、使用不当、疏忽、火灾、水灾、闪电、或其他自然灾害,未经授权 变更产品,不遵循随产品提供的使用说明。
	- b. 由未经 ViewSonic 授权的人员进行修理或尝试修理。
	- c. 产品外部原因,如电源波动或故障。
	- d. 使用不符合 ViewSonic 规格的耗材或部件。
	- e. 正常磨损和破损。
	- f. 与产品缺陷无关的任何其他原因。
- 3. 在产品上长时间显示静态图像而导致"图像残留"的任何产品。
- 4. 拆卸、安装、保险和设置服务费用。

#### 如何获取服务:

- 1. 有关如何获得保修服务的信息, 请联系 ViewSonic 客户支持 (请参见网站和客户 支持页面)。您需要提供产品的序列号。
- 2. 为获得保修服务, 您需要提供 (a) 注明日期的原始销售凭证、(b) 您的姓名、(c) 您 的地址、(d) 故障描述、以及 (e) 产品序列号。
- 3. 将产品放在原始包装箱中, 送到或运到(预付运费) ViewSonic 授权服务中心或 ViewSonic。
- 4. 如需其他信息或最近 ViewSonic 服务中心的名称, 请与 ViewSonic 联系。

#### 隐含保修限制:

不提供超出此处所述范围的任何明示或隐含保修,包括针对适销性和特定目的适用性的 隐含保修。

#### 损失排除:

ViewSonic 的责任仅限于修理或更换产品的费用。ViewSonic 对下列损失不应承担责 任:

- 1. 由于本产品缺陷而导致的其他财产损失、由于不方便而导致的损失、使用本产品的 损失、时间损失、收益损失、商业机会丧失、信誉损失、干扰商业关系、或其他商 业损失,即使被告知这些损失的可能性也不例外。
- 2. 偶然、必然或其他形式的任何损失。
- 3. 任何其他方对客户的任何索赔。
- 4. 由未经 ViewSonic 授权的人员进行修理或尝试修理。

#### **OTA**更新免责:

ViewSonic Corporation 对所显示信息中的任何错误或疏漏不承担任何责任。此固件更 新专门用于 ViewSonic® 智能显示器。对于因在任何设备上进行更新而导致的数据丢失 或任何损失,或者与产品相连的其他设备的损坏或故障,无论是偶然的、必然的还是其 他形式的,ViewSonic 不承担任何责任。您同意对所有文件和数据承担全部责任,并在 执行任何更新之前维护设备中存储的文件和数据的合适备份。用户应对获取必要权限访 问和使用任何第三方内容承担责任。ViewSonic 对第三方产品和服务的性能、可用性和 使用不承担任何责任。此处涉及的各公司名称和商标分别是其所属公司的资产。版权所 有 © 2014 ViewSonic Corporation。保留所有权利。

# 感謝您選購 **ViewSonic** 產品

ViewSonic 身為領導全球視覺解決方案的供應商超過 25 年,致力超越全球對 科技演化、創新與簡化的期待。在 ViewSonic,我們相信自己的產品擁有對世 界產生正面影響的潛力,而我們自信您選購的 ViewSonic 產品將能為您提供絕 佳的服務。

再次感謝您選擇 ViewSonic 產品!

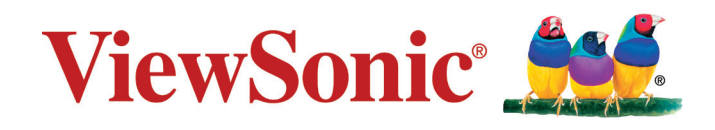

## 台灣 **RoHS** 符合性聲明

依檢驗標準 CNS15663 之規定將限用物質含有情況標示於表列商品之本體、包裝、標貼、 或說明書。以下表格列出了產品中可能包含的有害物質的名稱和含量。

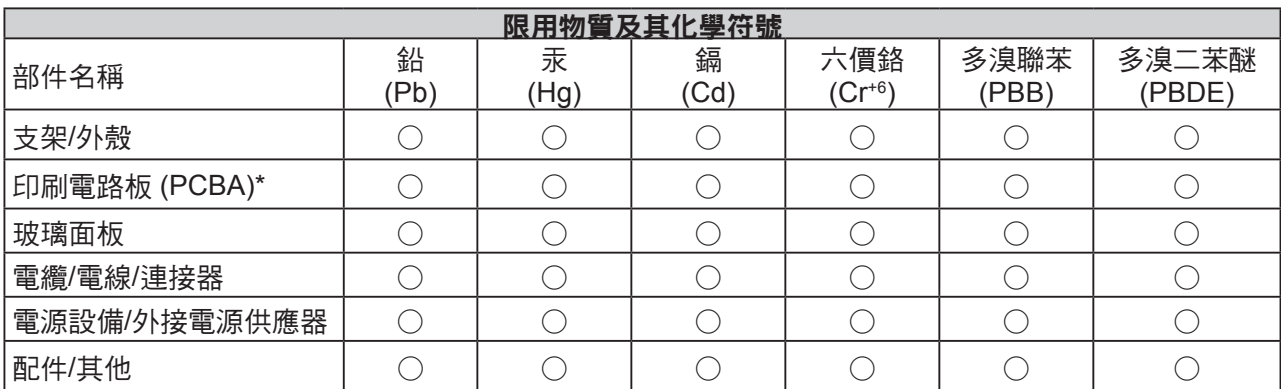

本表格依據 CNS15663 的規定編制。

備考1.〝超出 0.1 wt %〞及〝超出 0.01 wt %〞係指限用物質之百分比含量超出百分比含量基準值。 備考2.〝○〞係指該項限用物質之百分比含量未超出百分比含量基準值。 備考3.〝-〞係指該項限用物質為排除項目。

\*電路板元件包括印刷電路板及其構成的零部分,如電阻、電容、積體電路、連接器等。

上述某些產品元件在 RoHS 排除條款 Ⅲ 下得以免除,範圍如下: 排除元件範例:

Examples of exempted components are:

- 1. 特殊用途的冷陰極燈管及外部電極螢光燈管(CCFL 及 EEFL)中的水銀不超過(每燈 管):
	- (1) 短型(≦500 公釐):每燈管最多 3.5 毫克。
	- (2) 中型(>500 公釐及 ≦1,500 公釐):每燈管最多 5 毫克。
	- (3) 長型(>1,500 公釐):每燈管最多 13 毫克。
- 2. 陰極射線管中的玻璃可含鉛。
- 3. 螢光燈管玻璃含鉛量不得超過重量的 0.2%。
- 4. 鉛作為鋁合金中的元素時,其含量最高可達重量的 0.4%。
- 5. 銅合金中所含的鉛, 最高可達重量的 4%。
- 6. 高熔點類之焊錫可含鉛(即以鉛為基底的合金,鉛含量可達重量的 85% 以上)。
- 7. 電器及電子元件中玻璃或陶瓷所使用的鉛(不包括介電陶瓷電容),例如壓電裝置,或 者玻璃或陶瓷複合材料。

## 重要的安全指示

- 1. 請勿按壓或觸碰螢幕;請勿將本裝置與微小物品一同存放,否則容易刮傷螢幕或掉入裝 置內部。
- 2. 請勿將本裝置放置在骯髒或灰塵聚積的環境中,請保持環境乾燥清潔。
- 3. 請勿將本裝置放置在不平穩的工作表面上。
- 4. 請勿於裝置上方放置物品,或使物品掉落在裝置上;請勿將異物強行推入本裝置內 部。
- 5. 請勿將本裝置放置在有強烈磁場或電場的環境中;請勿將軟碟片放在裝置附近或上 方,否則可能導致軟碟片內資料遺失。
- 6. 請勿將本裝置放置在陽光直射之處,尤其是車內,否則將導致螢幕受損。
- 7. 請勿將本裝置放置在(或靠近)液體、雨水或潮濕的環境中。
- 8. 若要正確丟棄電子產品,請聯絡當地管轄機構或零售商。
- 9. 本裝置及變壓器在運作或充電時,溫度可能稍微升高,請勿將本裝置置於膝上或身 體 上的任何部位,以免其高溫引起身體不適或受傷。
- 10.電源額定值:請參考本裝置的電源額定值標籤,並確蓋變壓器符合額定值。僅限使 用 製造商指定的原廠配件。
- 11. 切勿使用鉛筆或任何尖銳物品點選螢幕。
- 12.請使用軟布清潔觸控式螢幕。必要時可在清潔前將軟布稍微沾濕。請勿使用磨蝕性 溶 劑或清潔劑。
- 13.由於不支援熱插拔,若要安裝或移除某些外接設備時,請先關閉本裝置的電源。
- 14.清潔本裝置前,請先拔除電源插頭,並取出已安裝的電池。請將本裝置及其他附屬 零 件放置在孩童無法觸及之處。
- 15.請勿擅自拆解本裝置,僅限由合格的技術人員維修電腦。
- 16.本裝置上有貧散熱孔,請勿將本裝置放置在柔軟的物體上(例如:床、沙發、膝上), 或其他可能導致本裝置過熱而引起系統當機之處。
- 17.使用者必須連接至 USB 2.0 版本或更高版本的 USB 介面。
- 18.電源插座應安裝於設備附近;且容易插拔電源線。
- 19.使用過度恐傷害視力。 注意事項內容:
	- (1)使用30分鐘請休息10分鐘。
	- (2)未滿2歲幼兒不看螢幕,2歲以上每天看螢幕不要超過 1 小時。

## 版權聲明

版權所有 © ViewSonic® Corporation, 2016。保留所有權利。

Android 是 Google Inc. 的商標。本商標是在 Google 同意情況下使用。

本產品是基於 Linux 架構下的 Android™ 作業平台,可透過各種以 JME 為基礎的應用軟體 進行擴充。

本裝置所使用的全部產品與本手冊所提及之商標,皆為其各別擁有人的商標或註冊商標。

Google™ Google 標誌、Android™ Android 標誌和 Gmail™ 皆為 Google Inc. 的商標。 本註冊商標是在 Google 同意情況下使用。

Wi-Fi 及 Wi-Fi CERTIFIED 標誌為 Wireless Fidelity Alliance 的註冊商標。

microSD™ 為 SD Card Association 的商標。

Bluetooth 及 Bluetooth 標誌為 Bluetooth SIG, Inc. 的商標。

Java、JME 及其他所有 Java 商標均為 Sun Microsystems, Inc. 在美國或其他國家的商標 或註冊商標。

VESA® 是視訊電子標準協會的註冊商標。 DPMS 和 DDC 是 VESA® 的商標。 ENERGY STAR® 美國環保局 (EPA) 的註冊商標。

身為 ENERGY STAR® 的夥伴,ViewSonic Corporation 保證本產品完全符合 ENERGY STAR® 的能源效率規定。

免責聲明:ViewSonic 公司不對本文檔中的技術、編輯錯誤或遺漏負責;亦不對因提供本資 料,或因本產品之性能或使用所造成意外或衍生的損壞負責。

為了持續產品改良的利益,ViewSonic 公司保留在沒有通知的情況下變更此產品規格的權 利。本文件中資訊如有修改,恕不另行通知。

未經 ViewSonic Corporation 事先書面同意,任何人均不得為任何目的,以任何方式複製、 翻版或傳送此文件。

#### 智慧財產權資訊

本裝置採用的各種技術和產品之權利均屬於其各擁有人的財產:

本產品是基於 Linux 架構下的 Android 作業平台,可透過各種以 JavaScript 為基礎的應用 軟體進行擴充。

Google、Google 標誌、Android、Android 標誌、Gmail 及 YouTube 均為 Google Inc.之商 標。

Bluetooth 及 Bluetooth 標誌為 Bluetooth SIG, Inc. 的商標。

Java、JME 及其他所有 Java 商標均為 Sun Microsystems, Inc. 在美國或其他國家的商標 或註冊商標。

microSD 為 SD Card Association 的商標。

## 電磁相容資訊

#### 請先閱讀後再繼續

- 請務必使用製造商提供的電池和電源變壓器。使用未授權的配件可能使保固失效。
- 請勿將本裝置存放在溫度超過 50°C 或 122°F 的環境下。

• 本裝置的操作溫度介於 0°C (32°F) 至 35°C (95°F) 之間。

### **NCC**

根據台灣 NCC 低功率電波輻射性電機管理辦法規定:

第十二條:經型式認證合格之低功率射頻電機,非經許可,公司,商號或使用者均不得擅 自變更頻率、加大功率或變更原設計之特性及功能。

第十四條:低功率射頻電機之使用不得影響飛航安全及干擾合法通信;經發現有干擾現象 時,應立即停用,並改善至無干擾時方得繼續使用。

前項合法通信,指依電信法規定作業之無線電通信。低功率射頻電機須忍受合法通信或工 業、科學及醫療用電波輻射性電機設備之干擾。

## 產品註冊

為滿足您將來之需並讓您在第一時間內收到任何額外的產品資訊,請在以下網際網路位址 註冊您的產品:www.viewsonic.com。

### 使用者紀錄

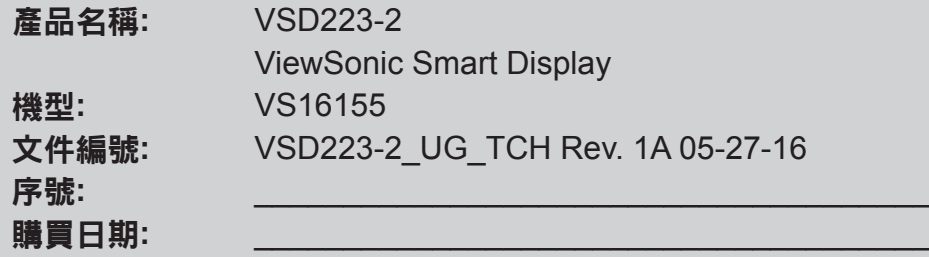

#### 產品壽命結束時的棄置方式

ViewSonic 尊重環境並致力於以保護環境的態度工作與生活。感謝您購買更聰明、更環保 的電腦運算裝置。請上 ViewSonic 網站了解更多資訊。

美國和加拿大:http://www.viewsonic.com/company/green/recycle-program/

歐洲:http://www.viewsoniceurope.com/uk/support/recycling-information/

台灣:http://recycle.epa.gov.tw/recycle/index2.aspx

# 目錄

## 1 VSD223-2 智慧型顯示器功能

## 2 設置 VSD223-2 智慧型顯示器

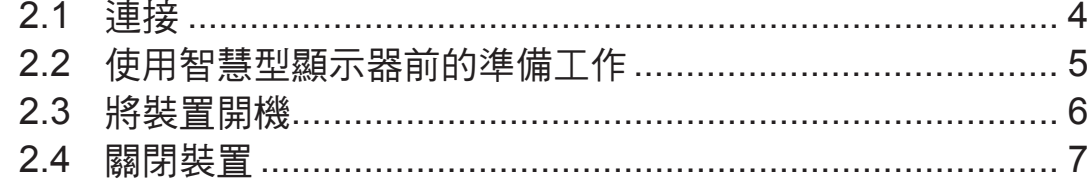

## 3 關於 VSD223-2 智慧型顯示器

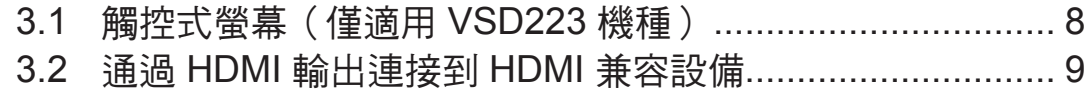

### 4 故障排除

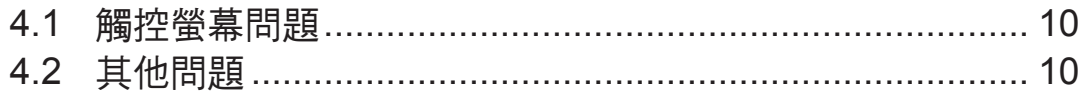

## 5 附錄

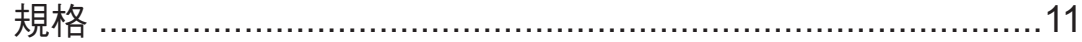

VSD223-2 是一款桌上型平板電腦,採用 21.5 英寸四核顯示屏,運行 Android 5.1 (Lollipop) 系統。它提供 1920x1080p HD 分辨率,支持 HDMI-out、全尺 寸 USB 等多種連接。

# **1 VSD223-2** 智慧型顯示器功能

本節介紹智慧型顯示器的功能。

### □注意 │

• 本使用手冊所述之功能或應用視購買的裝置機型而定,可能有所不同。

### 前視圖

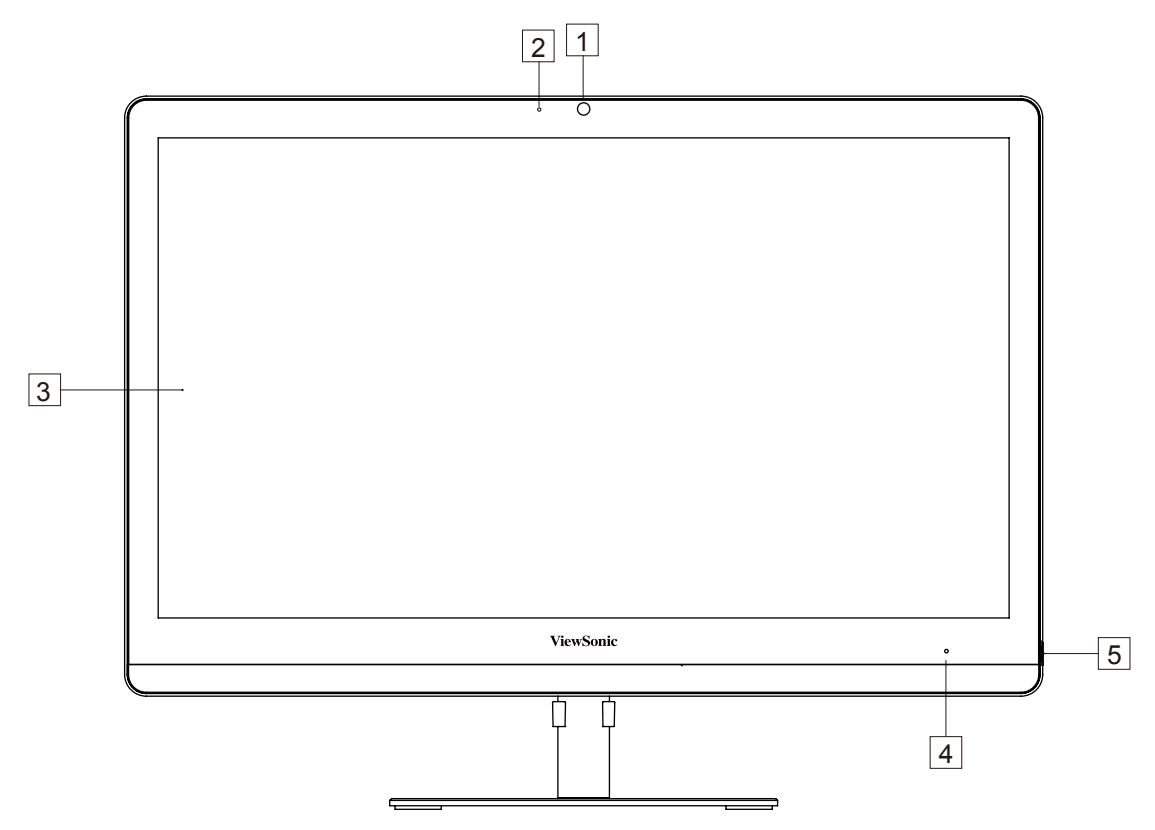

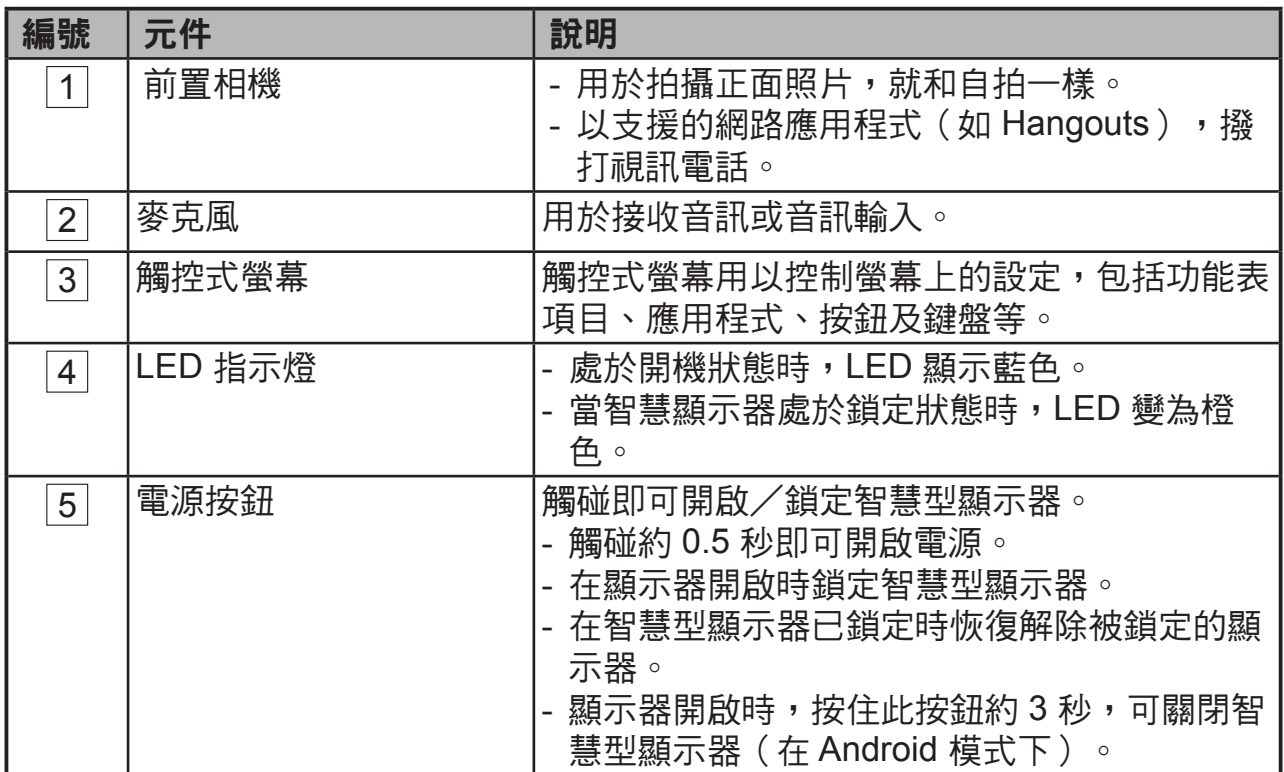

## 後視圖

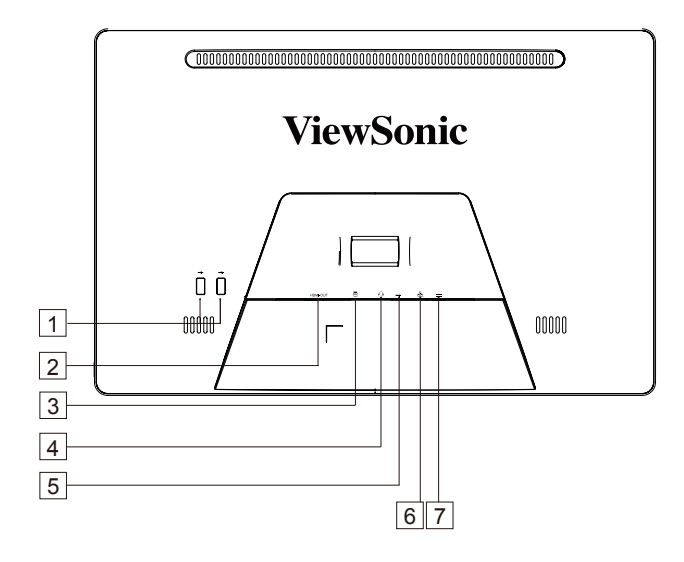

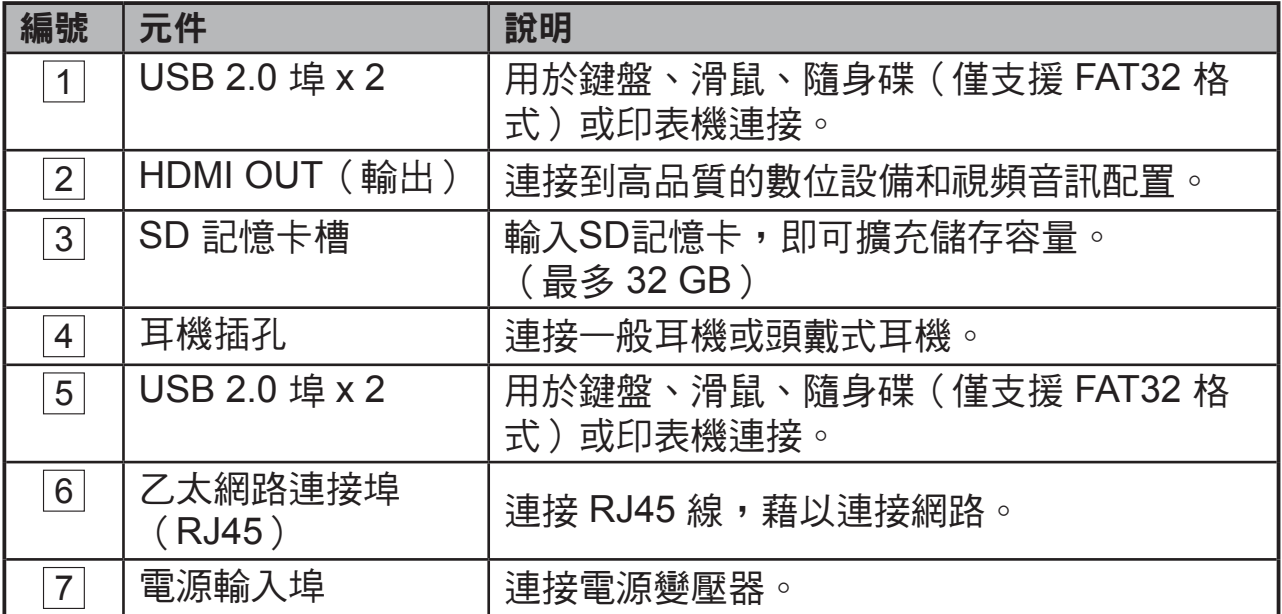

# **2** 設置 **VSD223-2** 智慧型顯示器

## **2.1** 連接

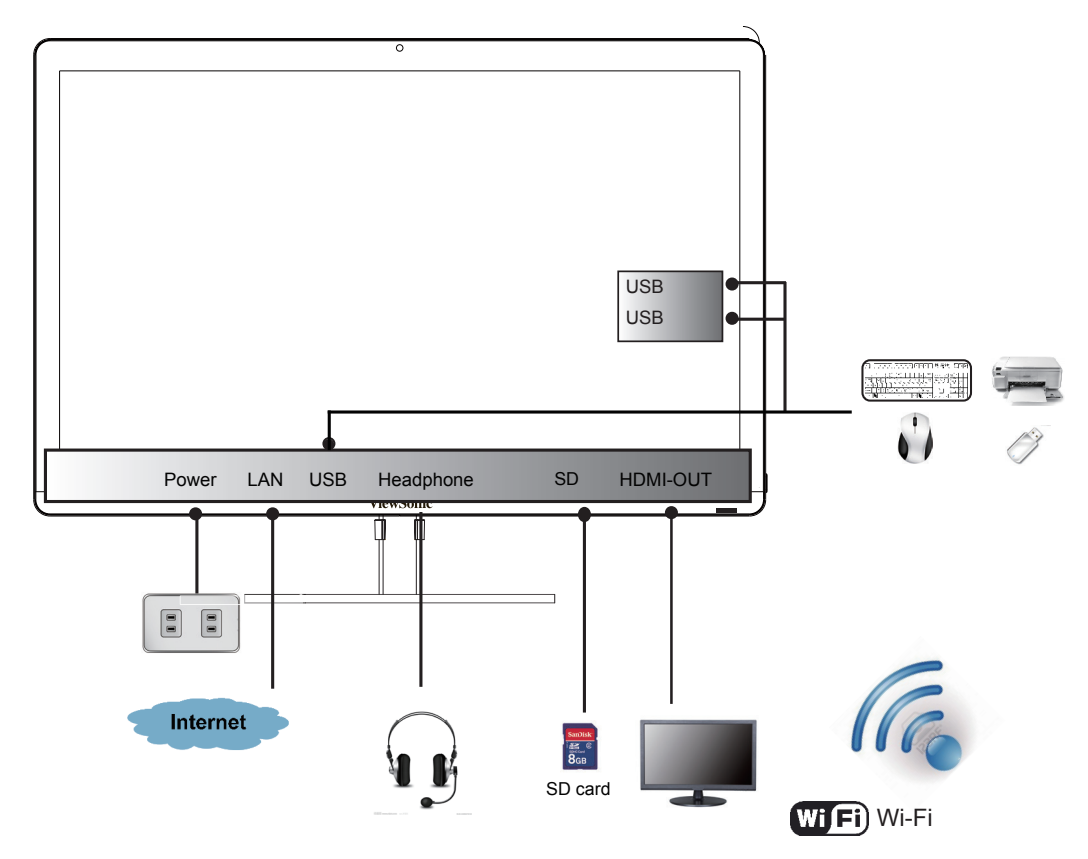

## **2.2** 使用智慧型顯示器前的準備工作

### 插入**SD**記憶卡

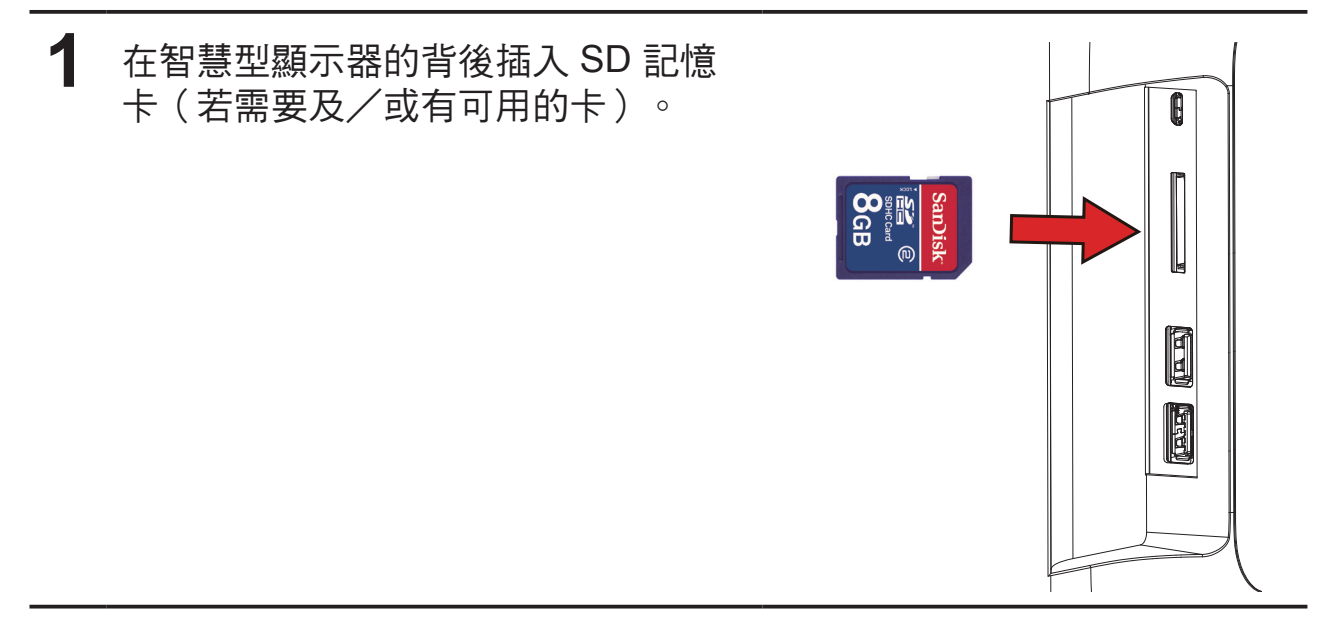

### 連接電源線

**1** 將隨附的電源線連接至電源插孔。  $\circ \overbrace{{\mathbb{R}\mathbb{H}\mathbb{B}}}^{\bullet}$  $O$   $\odot$   $O$ 

**2** 將電源線的另一端接至合適的電源插座。

## **2.3** 將裝置開機

輕觸電源按鈕,即可將裝置開機

- **1** 連接電源線後,您可觸碰前面板底端的電源按鈕約 0.5 秒,將裝置開 機。
- **2** 開機後,LED指示燈將亮藍燈。

**3** 解除鎖定畫面將會在短暫開機後出現。(若啟用鎖定螢幕功能)。

- **4** 必要時觸碰並滑動鎖定圖示,將螢幕解鎖。
- **5** 顯示首頁畫面時,即可開始使用此裝置。

# **2.4** 關閉裝置

- ← Power off
- $\frac{1}{2}$  Reboot

**1** 按住電源按鈕約 3 秒鐘。

**2** 出現關機功能表時,觸碰 **OK**(確定)。

# **3** 關於 **VSD223-2** 智慧型顯示器

## **3.1** 觸控式螢幕

控制裝置的主要方式為使用手指直接觸碰螢幕的感應表面。您可使用以下方法 操控觸控式螢幕上的圖示、按鈕、功能表項目及其他項目:

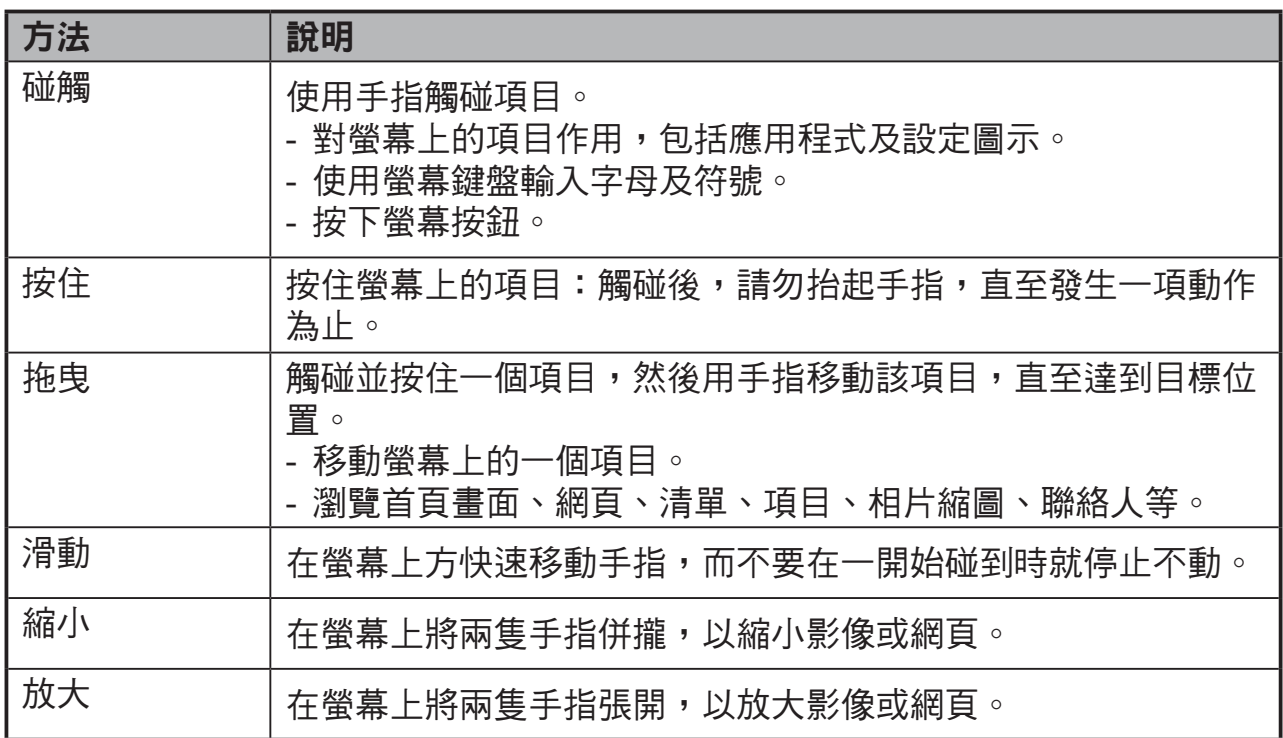

## **3.2** 通過 **HDMI** 輸出連接到 **HDMI** 兼容設備

HDMI (High-Definition Multimedia Interface,高清多媒體接口)是精緻音頻 / 視頻接口,用於傳輸無壓縮的數字音頻/視頻數據。利用這些輸入,可以獲得 最佳 的視頻播放和遊戲用戶體驗。VSD223-2 配備 HDMI 輸出,可以連接外部 HDMI 兼容設備。

### 如何開始

- **1** 必須準備一條"A 型(HDMI)轉 A 型(HDMI)"線。
- **2** 將電纜的 A 型 HDMI 接口連接到所需的 HDMI 兼容設備。
- **3** <sup>將</sup> HDMI 線的 A 型接頭連接到 VSD223-2 後部的 HDMI 端口。 點擊設定/顯示/雙屏顯示來開啟此功能,你可以在本智能一體機和外接 顯示器兩個不同屏幕上使用不同的應用程式。
- **4** 若是連接 PC 或筆記本電腦,務必設置合適的分辨率。 VSD223-2 支持的 最大分辨率是 1920\*1080。

### 注意

- 兩屏顯示模式切換:手指觸模屏幕左(右) 邊50個書素區域快速向右(左)滑動,焦點應 用就只在外接顯示器上顯示,而在本智能一體機可以操作其他的應用程序。
- 兩屏顯示相同內容:在狀態欄上有一個同步的按鍵圖標(在音量加大圖目標右邊),點 擊此按鍵圖標即可讓兩屏顯示相同內容。

# **4** 故障排除

## **4.1** 觸控螢幕問題

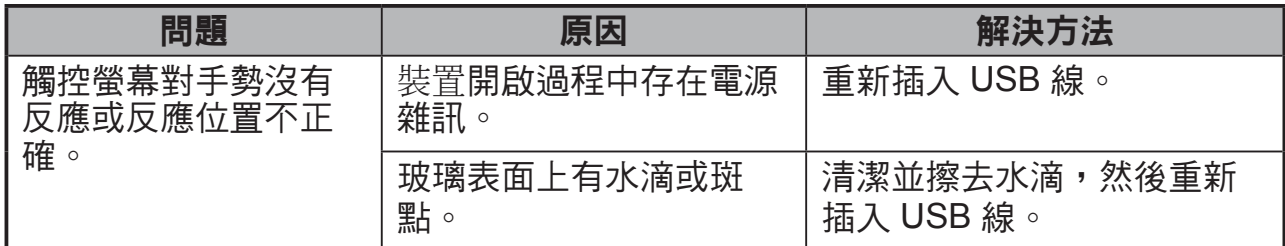

# **4.2** 其他問題

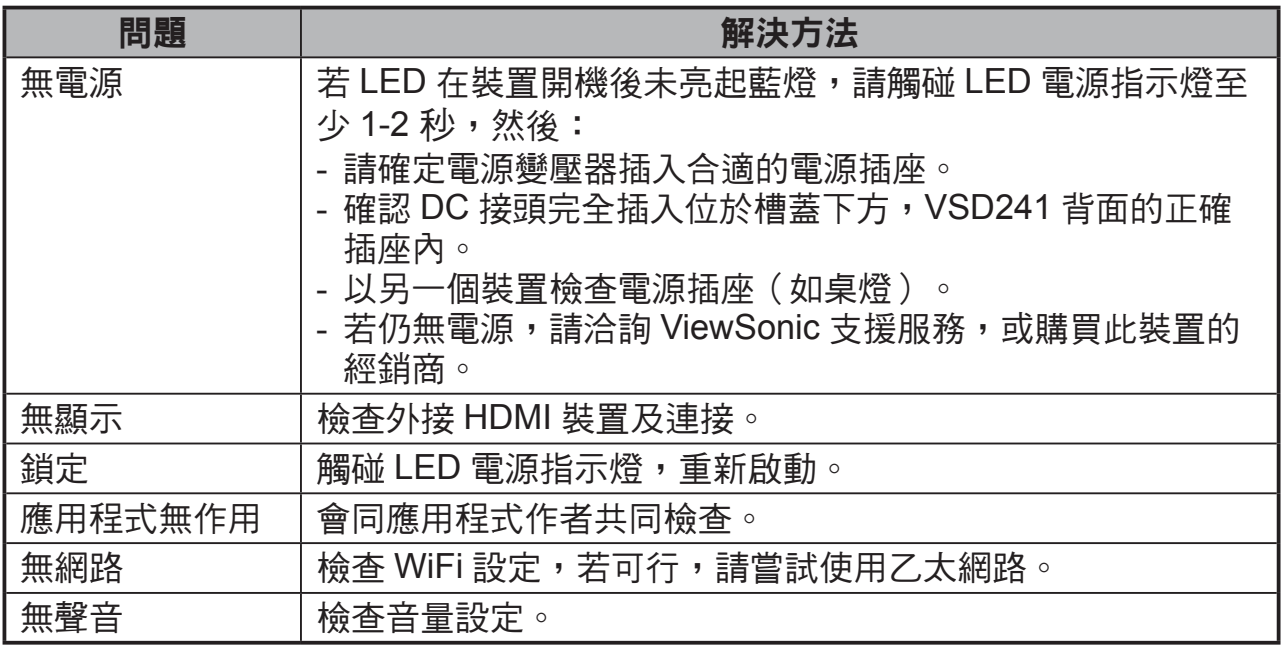

# **5** 附錄

# 規格

## **LCD** 規格

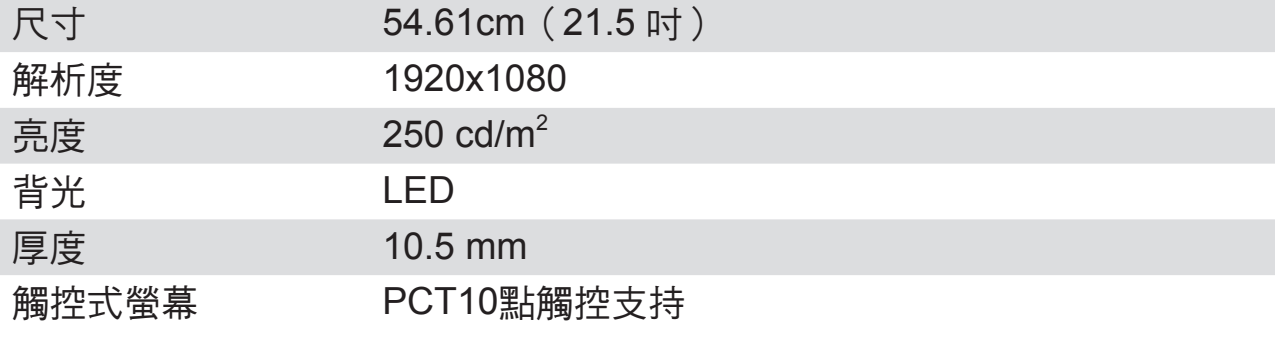

## 硬體

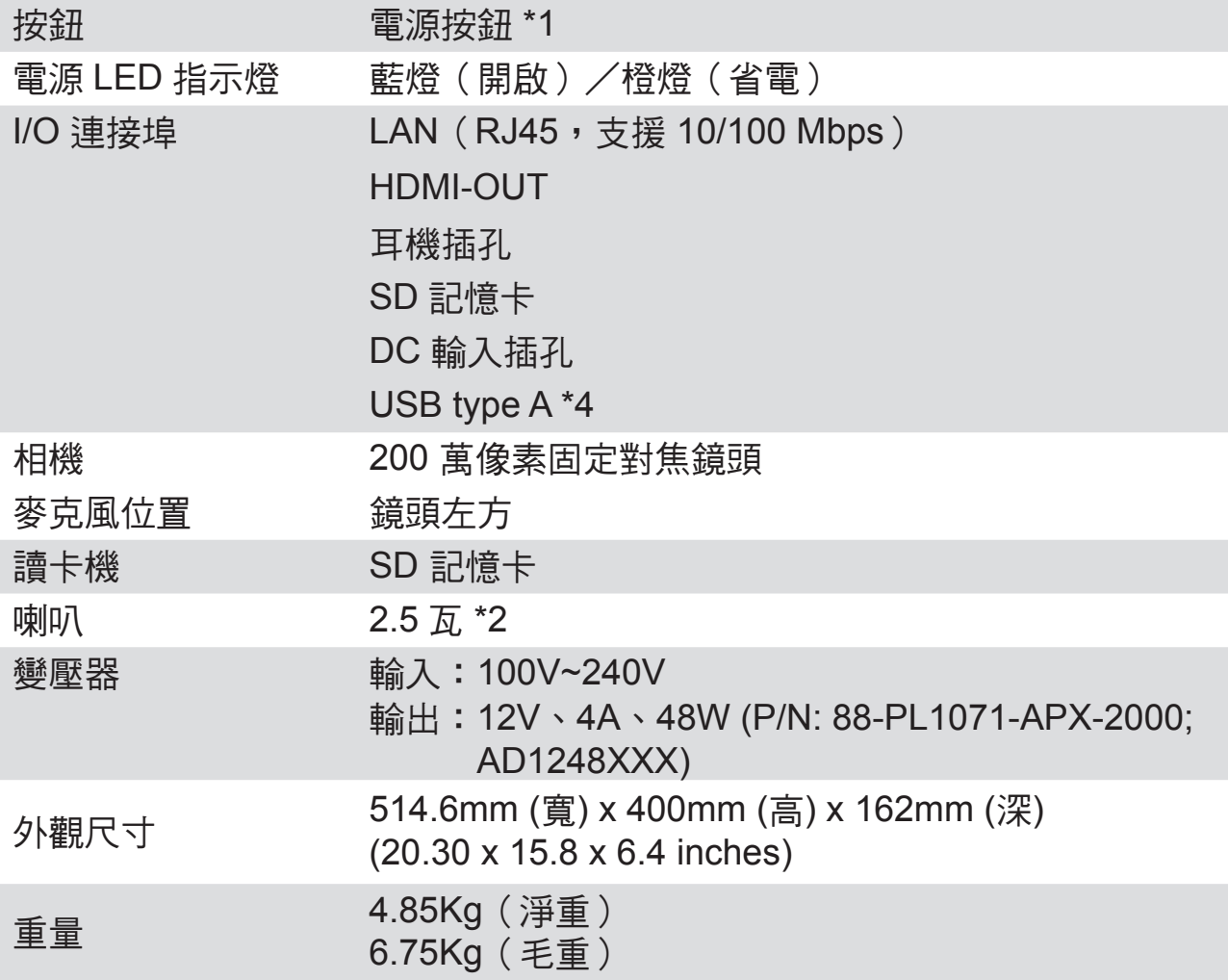

客戶支援

關於技術支援或產品服務,請參照下表或洽詢經銷商。 注意事項:您需要產品序號。

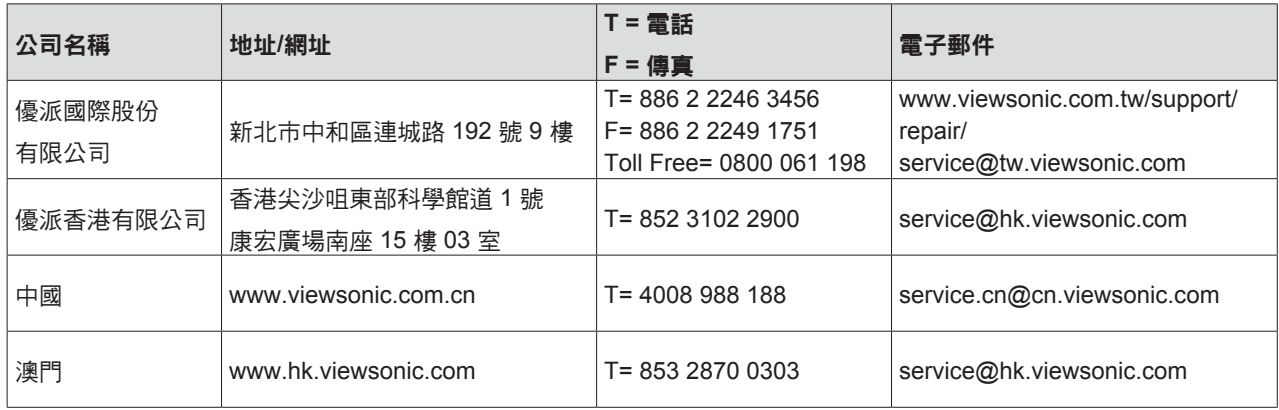

## 有限保固 **ViewSonic® Smart Display**

#### 擔保範圍:

ViewSonic 保證此產品在保證期限內無任何材料和製程上之瑕疵。如果在保固期間,產品 證實材料或工藝方面的缺陷。ViewSonic 將負責修復類似此產品或以同型產品替換。替換 產品或部份零件可能包含重新製造或整修的零件或組件。是否更換設備視客戶的原始有限 保固剩下的時間而定。 ViewSonic 對於產品隨附或客戶安裝的第三方軟體不提供任何擔 保。

#### 擔保有效期:

根據購買國家,ViewSonic Smart Display 自首位消費者購買日起提供 1 至 3 年免零件 (包括光源)及工本費保固。

送回服務站之前,由使用者負責備份所有資料。

對於任何資料的遺失,ViewSonic 概不擔負任何責任。

#### 受保對象:

此擔保僅對第一購買者有效。

#### 不在擔保範圍內的事項:

- 1. 任何序號被損毀、塗改或擦除的產品。
- 2. 由於以下原因造成的產品損壞、損傷或故障:
	- a. 意外事故、操作失當、疏忽、火災、水災、閃電或其他自然災害、未經授權的產品 修改或未依產品隨附說明而造成的損壞。
	- b. 被未經 ViewSonic 授權之任何人員修復或嘗試修復。
	- c. 產品外部之原因,例如電源不安定或電源故障。
	- d. 使用不符合 ViewSonic 規格的耗材或零件所造成的損壞。
	- e. 正常損耗。
	- f. 與產品缺陷無關的其他原因所致。
- 3. 任何一款展示的產品都會出現一種情形稱之為〝圖像燒傷〞,當靜態圖像在顯示器上超 長時間顯示時,便會出現這種現象。
- 4. 拆卸、安裝、單程運送、保險及設定服務費用。

#### 如何獲得服務:

- 1. 有關如何在保固期內獲得服務的資訊,請與 ViewSonic 客戶支援聯繫。
- 2. 若要獲得擔保之服務,您需要提供(a)原始銷售日期購買單據,(b)您的姓名、 (c)您的地址、(d)關於問題的故障說明、(e)此產品的序號。
- 3. 請將產品放入原來的包裝容器,攜帶產品或以預付運費的方式將產品運送至獲授權的 ViewSonic 服務中心或 ViewSonic 公司。
- 4. 如需其他資訊或是最沂的 ViewSonic 服務中心名稱,請與 ViewSonic 公司聯繫。

#### 有限隱含保固:

除了此文中說明的擔保,不提供任何其他明文規定或隱含的擔保,包括適銷性和特殊目的 的適用性隱含擔保。

### 損失免責條款:

ViewSonic 的責任僅限於承擔修復或替換產品的費用。ViewSonic 將不負責承擔:

- 1. 由於本產品缺陷導致的任何財產損失、由於本產品使用不便導致的損失、使用本產品導 致的損失、 時間損失、利潤損失、商業機會損失、商譽損失、業務關係損失、其他商 業損失,即便已被提醒會造成這樣的損失時 ViewSonic 也不負責。
- 2. 任何其他損失,不論是意外的、繼發性的或其他損失。
- 3. 任何他方對客戶提出的索賠。
- 4. 被未經 ViewSonic 授權的任何個人修復或嘗試修復過。

#### OTA 更新免責聲明:

ViewSonic Corporation 對於顯示器資訊中的任何錯誤或遺漏概不負責。本韌體更新僅適 用於 ViewSonic® 智慧型顯示器。ViewSonic 對於因任何裝置上之更新,或其他連接本產 品設備受損或故障所造成之任何資料遺失或受損,不論是否屬意外、間接或其他因素, 一概不予負責。您同意完全負責所有檔案及資料並於執行任何更新前保留所有適當檔案 備份與儲存在任何裝置上之資料。 使用者應負責取得必要存取權限及使用任何第三方內 容。ViewSonic 對於效能、可用性及使用第三方產品和服務概不負責。此處提及之公司 名稱與商標皆為各別公司所有之財產。Copyright © 2013 ViewSonic Corporation. 版權所 有。

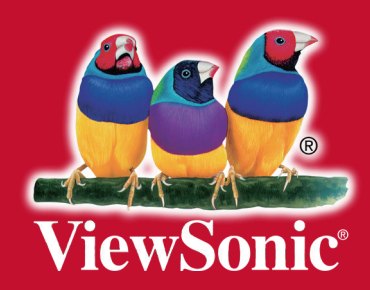